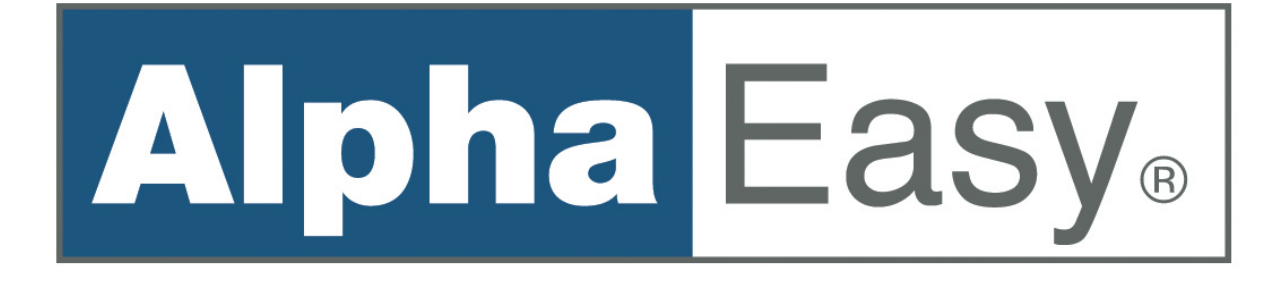

*Brugervejledning til AlphaEasy* 

## **INDHOLDSFORTEGNELSE**

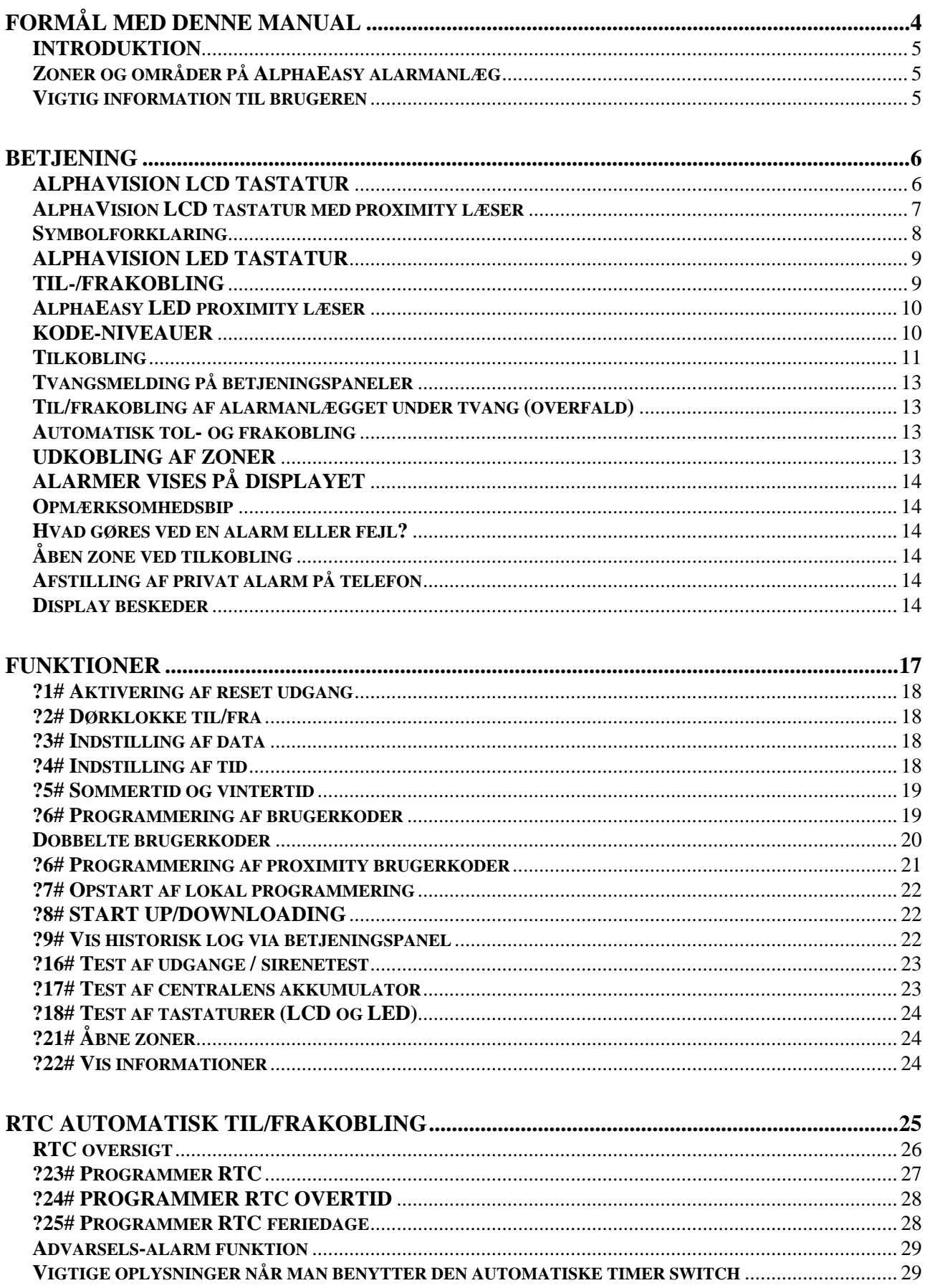

Rev. 1.0 20-10-2004 side 2

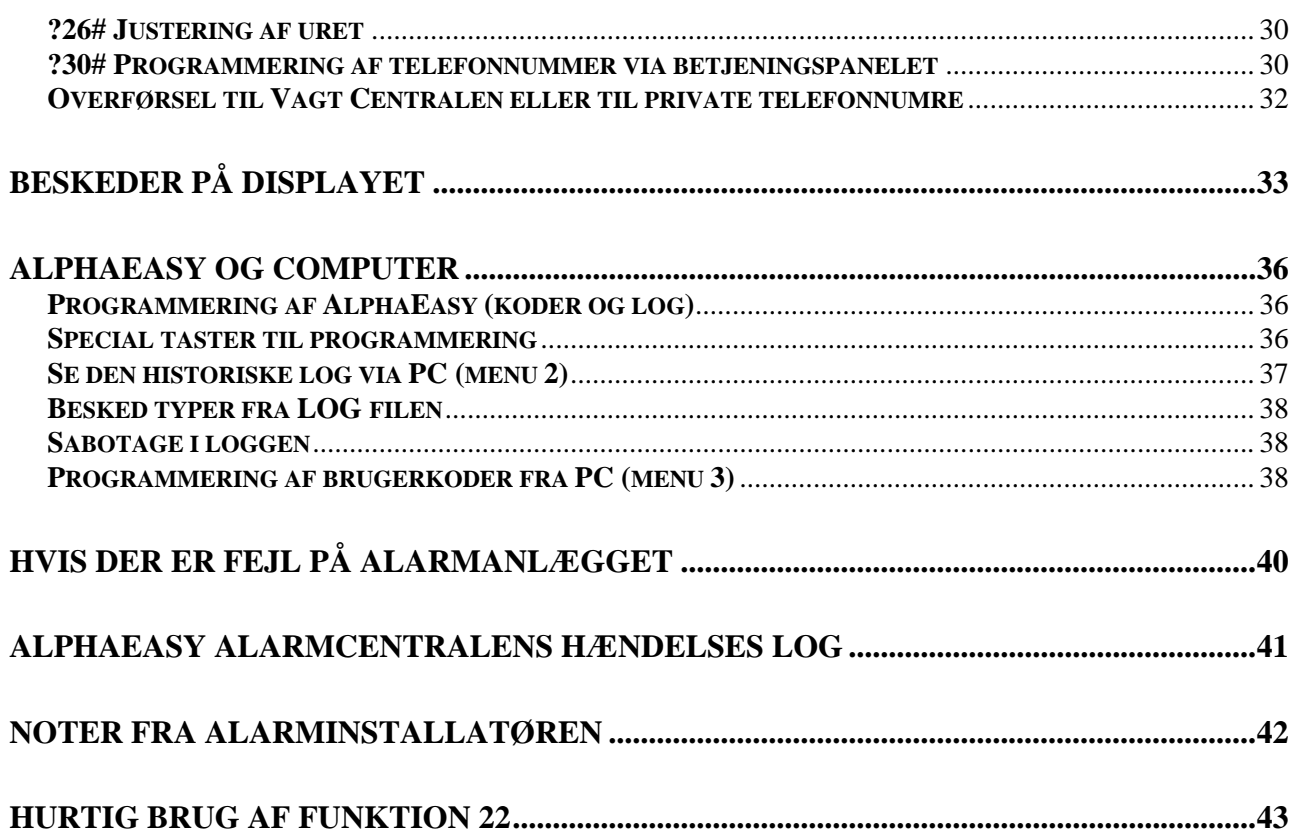

## **FORMÅL MED DENNE MANUAL**

Formålet med denne manual er, at forklare brugeren, hvordan de forskellige komponenter virker, som er forbundet til AlphaEasy tyverialarmen. Vejledningen beskriver også, hvordan man forholder sig til tyverialarmens forskellige funktioner, idet brugeren har mulighed for at benytte en del af disse funktioner på AlphaEasy tyverialarmen. Hver funktion i tyverialarmen er forbundet til et brugerkode niveau. Hver brugerkode er programmeret til et bestemt niveau. Jo højere niveauet er, des flere funktioner kan brugeren benytte med hans/hendes kode. Den systemansvarlige bruger, kan programmere alle brugerkoder til et givent niveau, alt efter, hvad de enkelte brugere skal kunne betjene på tyverialarmen.

Ved at huske nogle få hovedregler, vil systemet fungere korrekt i lang tid:

- Gå aldrig i panik, hvis tyverialarmen pludselig går i alarm. Frakobl tyverialarmen med din brugerkode og læs de forskellige informationer på LCD betjeningspanelets display.
- LCD displayet viser dig tyverialarmens status, samt hvilke muligheder du har til at udføre de forskellige funktioner. Hvis informationen ikke er klar og tydelig på LCD displayet, skal brugervejledningen benyttes.
- Oplys aldrig din brugerkode til en anden bruger eller en fremmed person. Dette kan medføre misbrug.
- $\Box$  Sørg altid for, at der kun er en systemansvarlig bruger.
- Opstår der en systemfejl, kontakt da omgående din installatør. Installatøren vil give dig yderligere instruktioner om, hvad du skal gøre.
- Notér vigtige hændelser såsom falske alarmer og systemfejl med dato og tidspunkter. Din installatør kan måske få brug for disse informationer ved det årlige eftersyn, så man undgår unødige hændelser fremover.

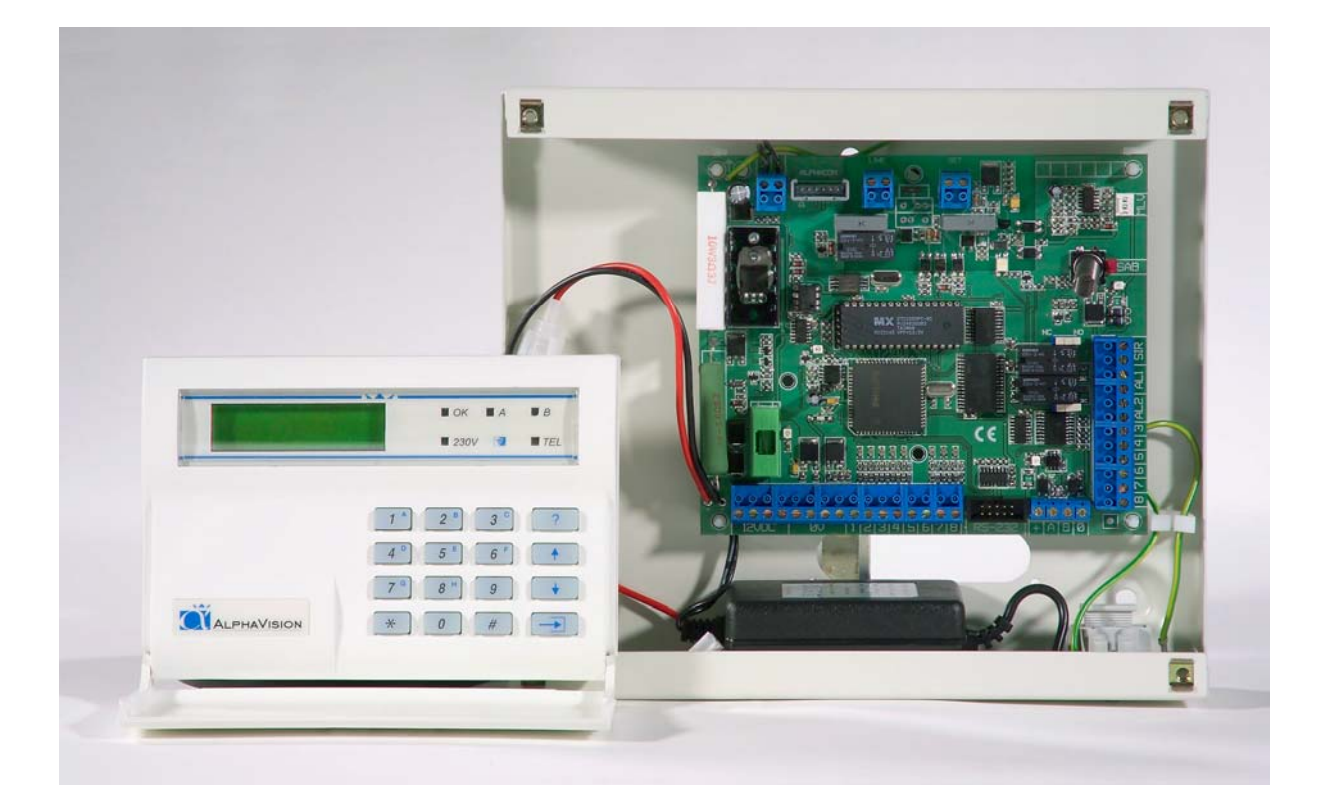

#### **INTRODUKTION**

AlphaEasy alarmanlæg kan bruges til at rapportere tyveri, brand, sabotage, tekniske alarmer samt tryghedsalarmering. AlphaEasy alarmanlægget betjenes nemt fra et eller flere betjeningspaneler eller en nøglekontakt. Der er to forskellige betjeningspaneler, der kan benyttes på AlphaEasy alarmanlægget: Et LCD betjeningspanel med et 2 x 16 karakters LCD display og et LCD/PROX betjeningspanel, hvilket er identisk med LCD betjeningspanelet, men hvor der er en indbygget prox læser, som gør det muligt at til- og frakoble med en proximity kodebrik.

Hjertet af dit sikkerhedssystem er højteknologisk elektronik, som er placeret i et metalkabinet, og som er installeret af din installatør. Dette udstyr kaldes **"et alarmanlæg"**. Detektorerne eller rumfølere er forbundet til alarmanlægget.

En **detektor** kan også kaldes for en "sensor" eller "øjet". Detektoren er designet til at opdage forskellige fænomener. Det kan for eksempel være røg. Så snart detektoren opdager røg i lokalet, vil den omgående sende en besked til alarmanlægget. Der er også detektorer, som reagerer på bevægelser. Når detektoren ser et objekt, som bevæger sig, vil den omgående sende en besked til alarmanlægget. Til vinduer og døre vil man normalt bruge magnetkontakter. Disse vil afgive et signal, hvis døren eller vinduet bliver åbnet.

Når alarmanlægget modtager en alarm, vil forskellige ting sættes igang. Det kan for eksempel være en sirene, som begynder at larme eller et lys, der begynder at blinke. Derudover kan alarmanlægget også sende alarmen til Vagt Centralen eller til et privat telefonnummer.

## **ZONER OG OMRÅDER PÅ ALPHAEASY ALARMANLÆG**

AlphaEasy alarmanlæg kan højst have 16 zoner, (alarmpunkter), som alle er forbundet separat og vil sende deres informationer til alarmanlægget, hvis der opstår en speciel hændelse.

AlphaEasy kan deles op i 8 områder (blokke). Et område kan bestå af en eller flere zoner (detektorer), og kan også bruges til at til/frakoble et bestemt område.

Områderne ses på LCD displayet og benævnes med bogstaverne fra **A op til H**.

Et eksempel på hvordan områderne er inddelt:

En installation i et hus med ialt 16 zoner. Zone 1 til 6 bliver brugt til detektorerne på første sal og tilhører område A. Zone 7 til 12 bliver brugt til anden sal og tilhører område B. Zone 13 og 14 bruges i garagen og tilhører område C. Zone 15 og 16 bruges på loftrummet og tilhører område D. Når alle forlader huset, vil de tilkoble (slå alarmen til) i alle områder. Når man går i seng om aftenen, vil man tilkoble (slå alarmen til) i område A, C og D, idet soveværelset ligger på anden sal (område B). På denne måde er det muligt at have tilkoblet første sal, garagen og loftet, mens anden sal er frakoblet, så man kan gå omkring der uden at udløse en alarm. Ovennævnte alarmanlæg kan også bruges i en kontorbygning, idet de forskellige kontorer kan til og frakobles separat.

En zone kan for eksempel også tilhøre 2 områder, (en sådan zone vil dog kun afgive alarm, når begge områder er tilkoblet).

#### **VIGTIG INFORMATION TIL BRUGEREN**

Gå aldrig i panik hvis alarmsirenerne begynder at HYLE. Frakobl alarmanlægget med din brugerkode og bliv ved med at se på displayet, for den vil fortælle mere. AlphaEasy alarmcentralen vil fortælle, hvilken tilstand den er i. Hvis displayet er i "normal", skal der ikke udføres yderlige. Hvis displayet viser andet, f.eks. "INFORMATION MULIGT" se under Funktion "?22#".

Hvis der opstår gentagende fejlfunktioner eller andet tekniske problemer, kontakt da installationsfirmaet.

## **BETJENING**

For at til- og frakoble alarmcentralen manuelt, skal man bruge et betjeningspanel og/eller en nøglekontakt. LCD betjeningspanelerne har et display med 2 X 16 karakterer. Displayet viser, hvis alarmen er i alarmtilstand eller andre tilstande. På betjeningspanelets display vises informationer om alarmcentralen.

## **ALPHAVISION LCD TASTATUR**

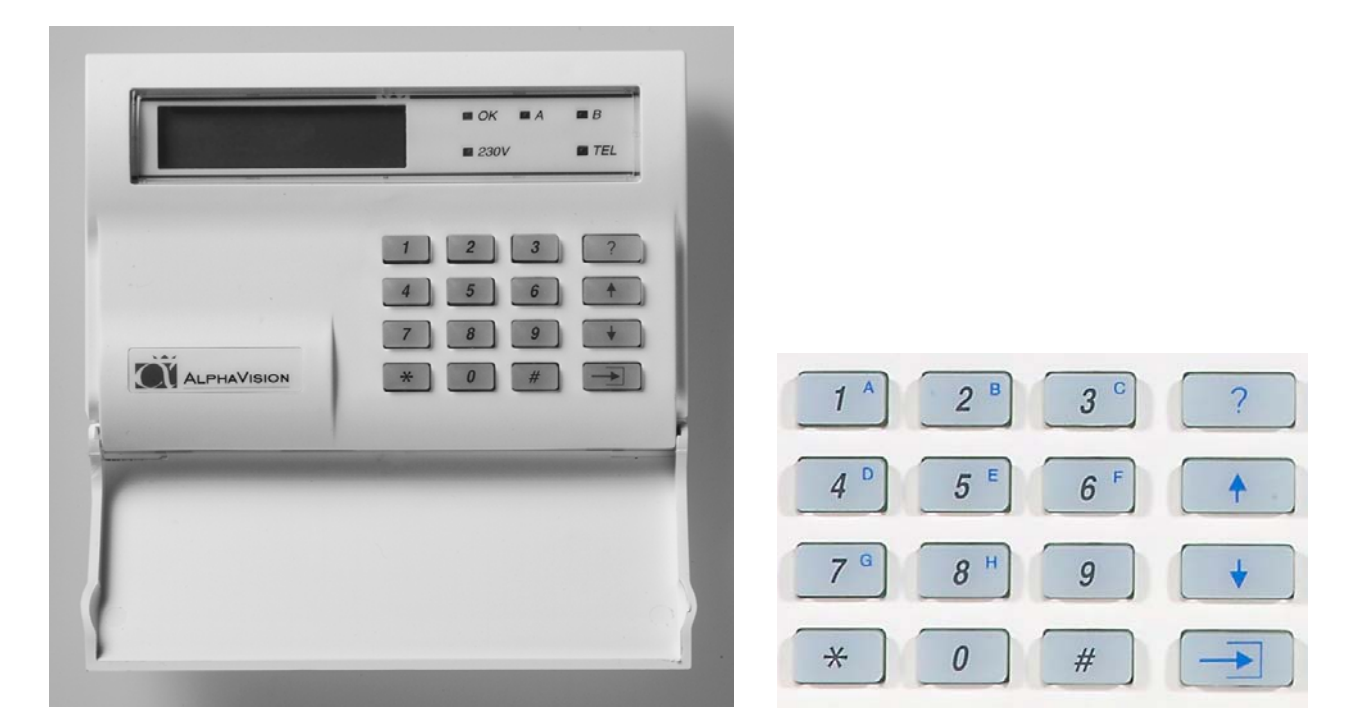

Når centralen er i hviletilstand, vises installatørens navn på den øverste linie af displayet. Er dette ikke programmeret, forbliver den øverste linie tom. På den anden linie vises dato, (dag, måned) ugedag og klokkeslæt (timer, minutter).

Funktionen af den grønne lysdiode OK, A og B skal programmeres af installatøren. Den røde lysdiode TEL lyser, når telefonsenderen sender. Hvis der er problemer med telefonlinien, vil TLF lysdioden blinke med 1Hz ( et blink pr sekund). Hvis TLF lysdioden blinker prøv at lave en tilkobling og en frakobling, hvis dioden stadig blinker kontakt da installatøren. Den grønne 230V lysdiode lyser, når 230 Volt er tilstede. Forsvinder 230 Volt begynder lysdioden at blinke. Er netforsyningen (230V) væk i længere tid, end den af installatøren programmerede tid, slukkes denne lysdiode. 230 Volt udfald vises også på LCD displayet. Hvis 230V lysdioden blinker, efterse sikringerne i gruppetavlen. Er sikringerne i orden kontakt installatøren.

Henvisning til tasterne på betjeningspanelet i denne vejledning, er vist med dette symbol omkring <>, f.eks. tast <1>. På betjeningspanelet findes tasterne <1>, <2>, <3>, <4>, <5>, <6>, <7>, <8>, <9> og <0> . Disse kan f.eks. bruges til at indtaste brugerkoder for til- og frakobling. Udover disse forefindes tasten <\*> (stjerne), <#> (firkant), <?>(Funktion), < $\downarrow$ >(pil ned), <^>><^\>(pil på), og < $\rightarrow$ }>(Udkoble) tasterne.

### **ALPHAVISION LCD TASTATUR MED PROXIMITY LÆSER**

Der findes et betjeningspanel med indbygget proximity læser, der af ydre er identisk med AlphaVision LCDtastaturet. Læseren er placeret bag det blå VisAccess logo imellem 230V og tlf. lysdioden. Prox. Brikken kan erstatte brugerkoden. De programmerede brugerkoder kan benyttes med en prox. brik eller ved indtastning af brugerkode.

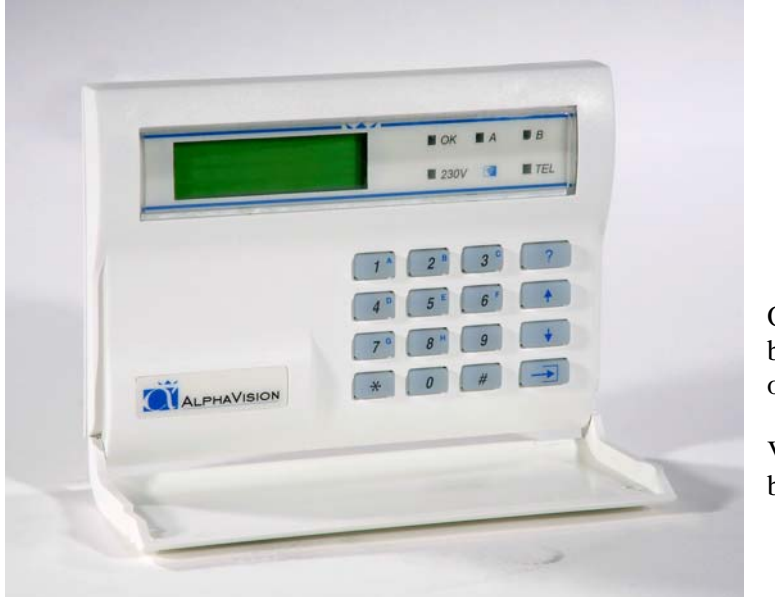

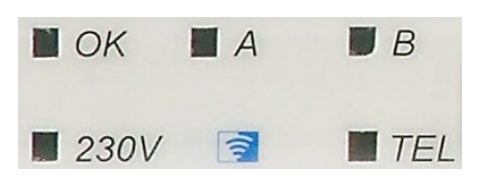

Ovennævnte: Proximity læseren findes bagved symbolet, som sidder mellem 230V og TEL lysdioderne.

Venstre: AlphaVision LCD/PROX betjeningspanel

Når centralen er i hviletilstand, vises installatørens navn på den øverste linie af displayet. Er dette ikke programmeret, forbliver den øverste linie tom. På den anden linie vises dato (dag, måned) ugedag og klokkeslæt (timer, minutter).

#### **Brug af prox-brikken**

Prox. brikken aflæses ved en afstand fra 0 til 3 cm. fra logoet. Hvis der ikke er nogen reaktion fra betjeningspanelet; tast  $\langle\cdot\rangle$  og prøv igen.

Når centralen er i hviletilstand, vises installatørens navn på den øverste linie af displayet. Er dette ikke programmeret, forbliver den øverste linie tom. På den anden linie vises dato, (dag, måned) ugens dag og klokkeslæt (timer, minutter).

Funktionen af den grønne lysdiode OK, A og B skal programmeres af installatøren. Den røde lysdiode TEL lyser, når telefonsenderen sender. Hvis der er problemer med telefonlinien, vil TLF lysdioden blinke med 1Hz ( et blink pr sekund). Hvis TLF lysdioden blinker prøv at lave en tilkobling og en frakobling, hvis dioden stadig blinker kontakt da installatøren. Den grønne 230V lysdiode lyser, når 230 Volt er tilstede. Forsvinder 230 Volt, begynder lysdioden at blinke. Er netforsyningen (230V) væk i længere tid, end den af installatøren programmerede tid, slukkes denne lysdiode. 230 Volt udfald vises også på LCD displayet. Hvis 230V lysdioden blinker, efterse sikringerne i gruppetavlen. Er sikringerne i orden kontakt installatøren.

### **Symbolforklaring**

Når manualen henviser til en tast på betjeningspanelet, bliver det vist med symbolet  $\Diamond$ , f.eks. tast nr. <1>. Udover tasterne 1-9 forefindes tasten <\*> stjerne og <#> firkant, der er placeret på henholdsvis venstre og højre side af <0> tasten. Har du indtastet noget, som du allerede har glemt eller tastet noget forkert, skal du slette (reset) med  $\langle * \rangle$  tasten.

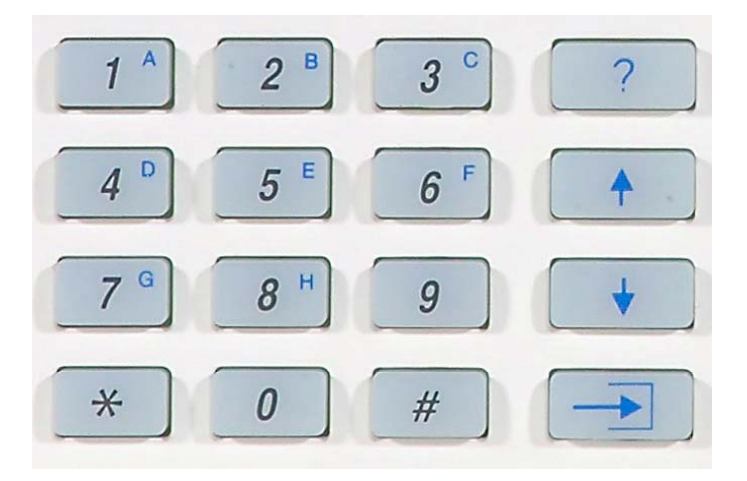

Firkant <#> tasten bruges til at bekræfte brugerkoden ved til -og frakobling samt ved udførelser af andre funktioner på alarmanlægget. Til højre på betjeningspanelet er der fire taster med symboler på. Disse fire taster er <?>(funktion), <↑> (pil op), <↓> (pil ned) og <→**]**> (udkoble) tasterne.

Disse taster bruges til følgende:

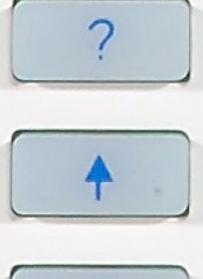

Er en funktionstast til at vælge de forskellige funktioner, som anlægget har.

Bruges til at vælge de områder ens brugerkode har fået tildelt og tilkoble dem alle på en gang. Tasten bruges også til at bladre tilbage med i nogle specielle funktioner.

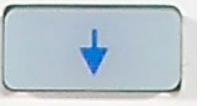

Bruges til at vælge de områder ens brugerkode har fået tildelt og frakoble dem alle på en gang. Tasten bruges også til at bladre fremad i nogle specielle funktioner.

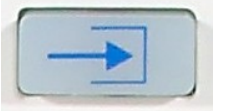

Bruges til at udkoble (slå fra) enkeltzoner med i helt specielle situationer.

## **ALPHAVISION LED TASTATUR**

AlphaVision LED-tastaturet kan bruges både som forbikobler og betjeningspanel for til- og frakobling, afhængig af installationen.

Hvis der tastes forkert på forbikobleren, kan det indtastede slettes ved tryk på <\*>

Brugerkoden kan bestå af 2,4, 5 eller 6 cifre. Der er mulighed for at tildele en brugerkode et bestemt niveau. Niveau 1 er det laveste og niveau 7 det højeste. De forskellige muligheder for kodeniveauer ses på skemaet *side 10*.

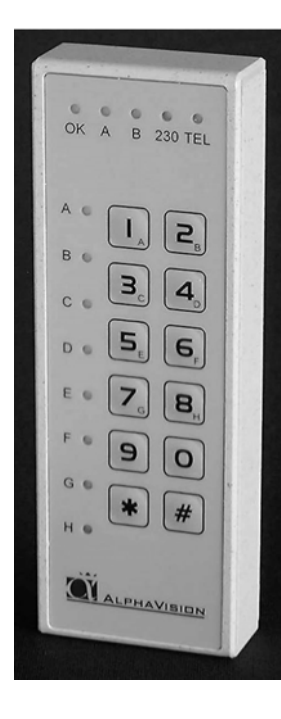

#### **TIL-/FRAKOBLING**

Hvis LED tastaturet er monteret som forbikobler, virker det på følgende måde. Systemet tilkobles på det indendørs betjeningspanel. Udgangs-buzzeren giver nu lyd. Gå ud af det overvågede område (Luk døren). Herefter: Indtast brugerkoden igen på forbikobleren. Alle igangværende udgangstider vil ophøre øjeblikkeligt. Dette kan høres på udgangs-buzzeren, som vil blive tavs.

Når man kommer til den sikrede bygning: Indtast da brugerkoden på det udendørs tastatur. Alle indgangs-forsinkede zoner, som tilhører området, hvor den indtastede kode gælder, vil starte deres indgangstid. Dette kan høres på indgangs-buzzeren. Gå nu ind i bygningen og frakoble området på det indvendige betjeningspanel.

Hvis LED betjeningspanelet er monteret som betjeningspanel, anvendes det på følgende måde:

## **Til kobling med kodeniveau 1**

Indtast kode: Lysdioderne vil nu vise status på de 8 områder.

- Slukket Ikke tilkoblet
- Tændt: Tilkoblet

Blink: Koden har ikke adgang til området.

Tryk på <#> for at tilkoble de områder koden giver adgang til. De slukkede lysdioder vil nu tænde i få sekunder for at indikere den nye status på områderne.

#### **Til-/frakobling med kodeniveau 2**

- Indtast kode: Lysdioderne vil nu vise status på de 8 områder Slukket: Ikke tilkoblet
- Tændt: Tilkoblet
- Blink: Koden har ikke adgang til området

Tryk på <#> for at tilkoble, eller <\*> for at frakoble de områder koden giver adgang til. Lysdioderne vil nu indikere den nye status på områderne i få sekunder.

#### **Til-/frakobling med kodeniveau 3, 4, eller 5**

Indtast kode: Lysdioderne vil nu vise status på de 8 områder

- Slukket: Ikke tilkoblet
- Tændt: Tilkoblet
- Blink: Koden har ikke adgang til området

Eksempel: Område A ønskes tilkoblet

Tryk på <1>, og lysdioden for område A tænder. Tryk på <#>. Lysdioderne vil nu indikere den nye status på områderne i få sekunder.

#### **Til-/frakobling med kodeniveau 7**

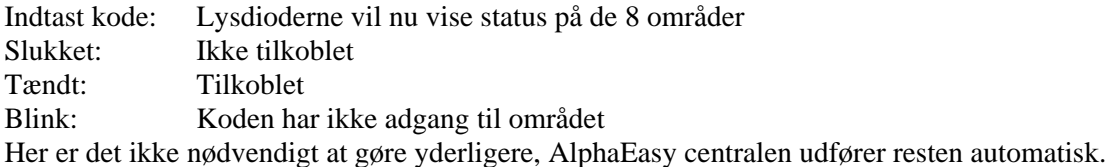

## **ALPHAEASY LED PROXIMITY LÆSER**

AlphaVision LED proximity betjeningspanel kan bruges som forbikobler og/eller døråbner på AlphaEasy.

#### **Mulighed med AlphaEasy LED proximity læser**

AlphaEasy LED Proximity læseren kan bruges i mange installationer. Kodebrikken er faktisk en brik med en fast programmeret PIN-kode. Når man holder brikken op foran LCD/PROX betjeningspanelet benyttes den 6-cifrede kode, i stedet for at man selv skal indtaste en kode.

#### **Forbikobler**

Hvis den er monteret op som forbikobler, kan følgende måde anvendes:

AlphaEasy LED proximity læser monteret udvendigt og et LCD/PROX betjeningspanel indvendigt. Når alarmen er tilkoblet, virker AlphaEasy LED proximity læseren som forbikobler, døren åbnes og herefter frakobles alarmen på LCD/PROX betjeningspanelet. I frakoblet tilstand er AlphaEasy LED proximity læseren en adgangskontrol. Når der præsenteres en gyldig brik på prox læseren, vil læseren starte indgangstiden for alle forsinkede og følge zoner. Indgangstiden vil kun starte for de områder, som brikken og læseren har rettigheder til.

**Eksempel:** En brik er programmeret til område ABC, og læseren er programmeret til område CDE. Når brikken læses på AlphaEasy LED proximity læseren, starter indgangstiden for område C.

Ved tilkobling hvor læseren er programmeret til at være sidste dør, medfører det, at udgangstiden stopper, når brikken præsenteres på proximity læseren, efter at området er tilkoblet på det indvendige betjeningspanel.

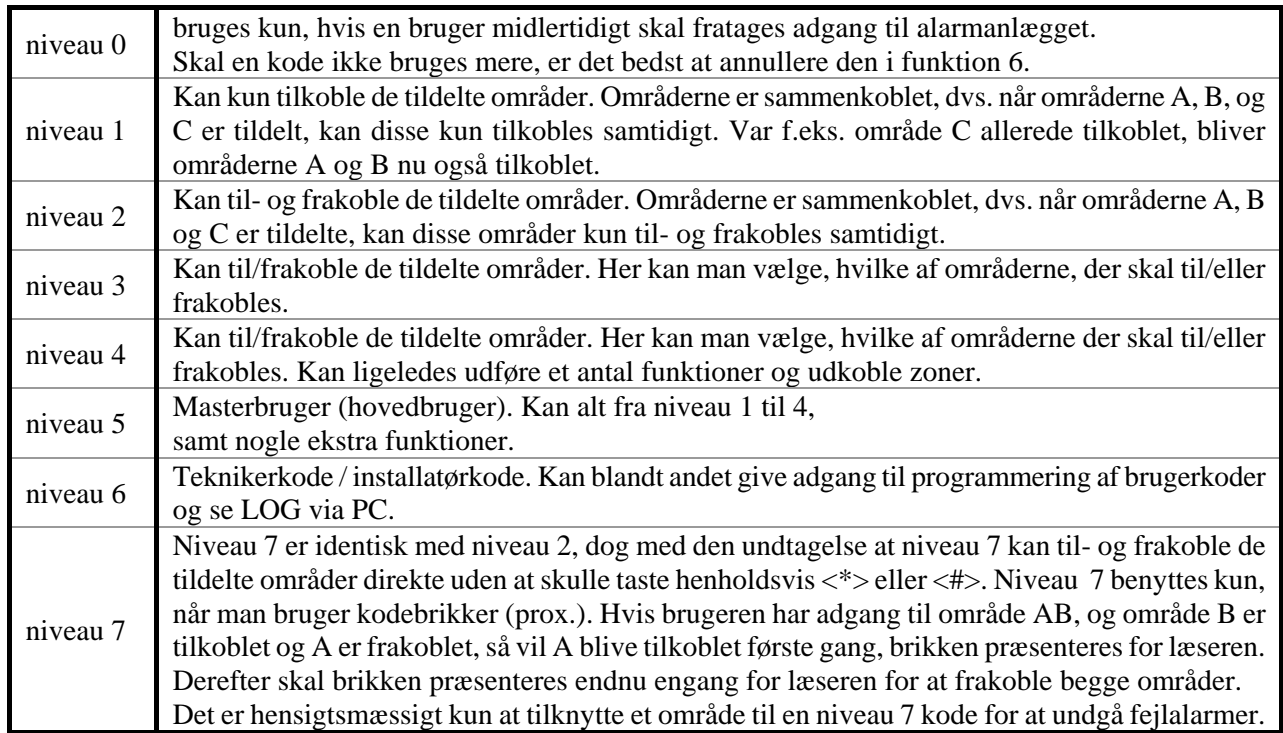

#### **KODE-NIVEAUER**

Alarmcentralen kan være inddelt i områder af alarminstallatøren. F.eks. er det muligt at til/frakoble separat i stueetagen og på første sal i en bygning. I erhvervsbygninger er det muligt at til/frakoble flere kontorer separat. Det er muligt at have op til 8 områder og flere del-områder.

Brugerkoderne/prox. brikkerne er tilknyttet bestemte områder.

#### **TILKOBLING**

Såfremt noget forhindrer systemet i at tilkoble, vil dette blive vist. Hvis der er åbne zoner, som forhindrer tilkoblingen, vil buzzeren afgive opmærksomheds bip, og LCD-displayet vil vise:

"Ikke muligt at tilkoble ! "

- "Zone 04 er åben: zone navn"
- "Zone 06 er åben: zone navn"

I dette tilfælde er zone 4 & 6 åben og skal lukkes, før tilkoblingen er mulig. Hvis der er andre problemer, som forhindrer tilkobling f.eks. lav batterispænding, vil det blive vist ved funktion 22 (?22#, *se side 24*).

```
"Ikke muligt at tilkoble ! " 
"Zone 04 er åben: zone navn" 
"Zone 06 er åben: zone navn" 
"Læs information brug funkt. F22#
```
#### **Tilkobling niveau 1**

Når centralen er frakoblet, og der indtastes en kode/prox. brik niveau 1, vises følgende tekst i displayet: (som eksempel kode 111111, område A og B.

Område: AB......  $\langle \# \rangle = TII$ 

Tastes nu <#> og områderne A og B tilkobles, hvis dette er muligt. Var område A allerede tilkoblet, tilkobles kun B.

#### **Tilkobling på AlphaVision LED tastatur**

Indtast kode og tryk på <#>. De tildelte områder tilkobles. Zonelamperne A til H vil indikere, hvilke områder koden giver adgang til, og hvilke områder der er tilkoblet. Hvis lamperne er tændt, er det pågældende område tilkoblet, og ved blink har koden ikke adgang til området.

#### **Til- og frakobling niveau 2**

Er brugerkoden niveau 2 vises der efter indtastning af denne kode/prox. brik følgende på displayet:

Område: AB...... <\*>=FRA <#>=TIL

Brugeren af denne brugerkode kan ved at taste <\*> frakoble begge områder eller ved <#> tilkoble begge områder.

#### **Til- og frakobling på AlphaVision LED-tastatur**

Indtast koden. Tryk på <#> for at tilkoble eller <\*> for at frakoble de tildelte områder. Zonelamperne A til H vil indikere, hvilke områder koden giver adgang til, og hvilke områder der er tilkoblet. Hvis lamperne er tændt, er det pågældende område tilkoblet, og ved blink giver koden ikke adgang.

#### **Til- og frakobling niveau 3, 4 eller 5**

Er brugerkoden/prox. brik niveau 3, 4 eller 5, og område A er tilkoblet, men område B er frakoblet, kommer følgende tekst på displayet efter indtastning af kode:

## TIL: A....... FRA: .Bcdefgh

**NB!**: De små bogstaver cdefgh viser, at man med den indtastede kode/prox. brik ikke kan til eller frakoble disse områder.

Taster man nu <1> flytter A sig til den nederste linie. Tastes der igen på <1> vender A tilbage til den øverste linie. På samme måde flytter <2> område B. Tilkoblingen sker først, når man taster <#>. Det indtastede kan slettes ved at taste  $\langle * \rangle$ .

#### **Til- og frakobling på AlphaVision LED-tastatur**

Indtast koden. Vælg med tasterne 1 til 8, hvilke områder der skal til- eller frakobles og afslut med <#> for at tileller frakoble.

Zonelamperne A til H vil indikere, hvilke områder koden giver adgang til, og hvilke områder der er tilkoblet. Hvis lamperne er tændt, er det pågældende område tilkoblet, og ved blink giver koden ikke adgang til området.

#### **Til- og frakobling niveau 7**

Er brugerkoden niveau 7 vises der efter indtastning af kode/prox. brik følgende på displayet:

Område: AB...... <\*>=FRA <#>=TIL

Ved dette brugerniveau skal der ikke foretages noget valg. AlphaEasy vil automatisk udføre til/frakobling. Det vil foregå på følgende måde: Hvis brugeren har adgang til område A, og område A er tilkoblet, vil A blive frakoblet. Hvis brugeren har adgang til område AB, og område B er tilkoblet, og A er frakoblet, så vil A blive tilkoblet.

Benytter man LCD/PROX betjeningspanel på AlphaEasy alarmanlægget, er det muligt at til– og frakoble anlægget med en kodebrik (prox). Læseren til kodebrikken sidder bag symbolet, som er placeret mellem 230V og TEL lysdioen. Kodebrikken holdes foran læseren i en afstand af 2-5 cm. Er kodebrikken programmeret til niveau 7, kan man til –og frakoble systemet berøringsfrit.

#### **Til- og frakobling på AlphaVision LED-tastatur, som betjeningspanel**

Foregår på samme måde som ovenstående, dog uden display visningen.

#### **Tilkobling med 2 cifret kode**

Tilkobling med 2-cifret kode er identisk med andre brugerkoder på niveau 1. Efter indtastning af den 2-cifrede kode, vises følgende tekst:

Område: AB......  $\langle 4 \rangle = TIL$ 

#### **Til- og frakobling med overfaldskode**

Overfaldskoden anvendes, hvis der er et overfald eller en tvangs til- eller frakobling i gang. Koden bliver sendt til vagt centralen, som så kan sende vægteren og i nogle tilfælde politiet. Det er muligt at udføre til- og frakobling med en overfaldskode. Denne kode er brugerkoden plus 1 på sidste ciffer (sidste ciffer + 1). F.eks. brugerkode 23674**5**, resulterer i en overfaldskode: 23674**6**

Når der anvendes overfaldskode på betjeningspanelerne, vil telefonlampen ikke lyse. Der er lagt en timerfunktion ind på 15 minutter, fra overfaldskoden er indtastet. Spørg din installatør om denne funktion er mulig på alarmen.

#### **Bemærk:** At cifret **9** resulterer i et **0**.

#### **Tvangs melding på betjeningspaneler**

Hvis installatøren har aktiveret denne funktion, kan du udløse en panikalarm ved trykke på <\*> og <#> tasten samtidig. Afhængig af installatørens programmering vil alarmanlægget reagere på forskellige måder. F.eks. kan den sende besked til Vagt Centralen eller eventuelt kun starte en lokal sirene.

#### **Til/frakobling af alarmanlægget under tvang (overfald)**

Har installatøren aktiveret denne funktion, er det muligt at bruge en speciel overfaldskode i stedet for den almindelige brugerkode. Denne kode bruges, hvis man er tvunget til at til- eller frakoble anlægget under tvang. Denne overfaldskode er den normale brugekode plus en på det sidste ciffer. Så er din brugerkode 987654, er din overfaldskode 987655.(Er det sidste ciffer i din kode "9", bliver overfaldskoden på det sidste ciffer "0"). Bliver overfaldskoden brugt på alarmanlægget, vil alarmanlægget fungere som normalt, men en speciel overfaldskode vil blive sendt til Vagt Centralen. Når overfaldskoden bruges, vil lysdioden på TEL slukke i 15 minutter, så den sendte besked ikke bliver synlig på betjeningspanelet. På denne måde kan overfaldsmanden ikke se, at beskeden bliver sendt til Vagt Centralen.

#### **AUTOMATISK TIL- OG FRAKOBLING**

Med AlphaEasy er det muligt at få automatisk til/fra kobling af tyverialarmen. Hvis De f.eks. opholder dem i bygningen, imens den automatiske tilkobling finder sted, vil der være en varsling fra tyverialarmen, at der tilkobles. Inden denne tid er udløbet, kan der " købes" overarbejdstid, det vil sige, at der går f.eks. 1 time, før alarmen vil forsøge at tilkoble igen. Overtid "købes" med funktion 24 <?><2><4> brugerkode. Se under F24.

Vær meget opmærksom på til/frakoblingstiderne og overarbejdstiden ikke har konflikter. Det vil sige, at overarbejdstiden ikke går ind i næste til/frakoblings periode.

Når der er automatisk til/frakobling, og en zone står åben i tilkoblingstidspunktet, vil AlphaEasy automatisk udkoble zonen. Hvis dette ikke ønskes, kontakt da installatøren. Hvis AlphaEasy centralen, ved automatisk tilkobling, detekterer en zone som står åben og ikke må udkobles, BLIVER OMRÅDERNE IKKE TILKOBLET. Hvis der sendes SIA-HS til vagt centralen, vil denne få besked om, at automatisk tilkobling har fejlet .Udover denne besked anbefales det, at der sendes til/frakobling til vagt centralen, så det undgås, at områderne står uovervåget.

#### **UDKOBLING AF ZONER**

Det er muligt med AlphaEasy alarmcentral at udkoble zoner. Med dette menes, at en detektor sættes ud af funktion. Dette er kun nødvendigt i meget specielle tilfælde, f.eks. hvis en detektor er defekt. I sådan en situation ville det ikke være muligt at tilkoble alarmcentralen, fordi zonen er åben af den defekte detektor.

For at muliggøre tilkoblingen skal den pågældende zone derfor udkobles.

Zoner udkobles ved at taste: <UDKOBLE> <→**]**>efterfulgt af zonenummer med 1 eller 2 cifre, efterfulgt af <#> samt brugerkode/prox. brik på niveau 4 eller 5. Herefter viser displayet:

Zone udkoblet Zone navn

Udkoblingen af en zone bliver ophævet, når ovenstående bliver gentaget. Udkoblingen ophæves automatisk når et område, hvor zonen hører til, har været tilkoblet og herefter bliver frakoblet.

Det er muligt, at alarminstallatøren har programmeret alarmcentralen således, at meget vigtige zoner ikke kan udkobles.

I dette tilfælde vil displayet vise følgende:

```
Udkobl. af zone 
ikke tilladt
```
Hvis en kode bliver indtastet/prox. brik for at til- eller frakoble alarmcentralen på et tidspunkt, hvor en eller flere zoner er udkoblet, vil displayet vise:

Zoner udkoblet! (#)

Hvis intet bliver foretaget inden 5 sekunder, vil buzzeren på betjeningspanelet afgive et advarselssignal. Tast <#> for at acceptere, at advarslen er læst af brugeren. Efter at have tastet <#>, vil alarmcentralen fortsætte som normalt.

## **ALARMER VISES PÅ DISPLAYET**

Når en alarmtilstand opstår, vises følgende tekst i displayet:

"!INFORMATION MULIGT!"

Denne tekst bliver vist skiftevis med den normale tekst ( dato & klokkeslæt ). Hver tekst bliver vist i ca. 2 sek. Teksten er en invitation til at benytte funktion 22 (?22# se *side 24*) for at vise de/den nuværende alarmer fra hukommelsen.

#### **OPMÆRKSOMHEDSBIP**

Hver gang der er en ny hændelses information (f.eks. ny alarm), vil buzzeren i betjeningspanelet afgive opmærksomhedsbip. Bippet er en kort lyd ( ligesom ved tastetryk ) og vil blive gentaget hvert 5 sek. Hvis ingen reagerer, vil opmærksomheds bippene standse efter 1 minut.

Hvis der er hændelses information, vil brugeren blive gjort opmærksom på dette, efter frakobling. Informationen kan vises på LCD-displayet ved at bruge funktion 22 (?22#). Efter at denne funktion er aktiveret ophører opmærksomheds bippene.

#### **HVAD GØRES VED EN ALARM ELLER FEJL?**

Ved alarm vil displayet vise det normale skærmbillede. Efter at alarmen er frakoblet, vil displayet vise:

"!INFORMATION MULIGT!"

Denne tekst inviterer til at bruge funktion 22 ( ?22# ), se *side 24*

#### **ÅBEN ZONE VED TILKOBLING**

Hvis en alarmzone er åben, mens der tilkobles, vil alarmcentralen ikke tilkoble, og displayet vil vise:

 Ikke muligt at Tilkoble !

Derefter starter buzzeren med advarsels bip, og den/de zoner som står åbne bliver vist på displayet. Check nu om de pågældende zoner er lukkede (døre, vinduer). Prøv herefter atter at tilkoble alarmcentralen.

## **AFSTILLING AF PRIVAT ALARM PÅ TELEFON**

Dette er en transmission af laveste sikkerhed og er til ikke overvågede transmissioner, der sendes til en eller flere privat telefoner. Ved brug af privat transmission er det muligt at sende alarmer til en almindelig telefon eller til en mobiltelefon. Hvis der er monteret et DTMF modul, er det også muligt at afstille en alarm fra telefonen. Ved alarm modtagelse vil der høres et to-tone signal, derefter pause, og igen et to-tone signal osv. Hvis der i pausen indtastes en gyldig brugerkode (lig kode der kan anvendes på betjeningspanelerne) og herefter <#> på telefonen, vil der lyde en kvitteringstone, og opkaldende fra alarmen standser. Derefter standses senderen i 15 minutter. Hvis der efter 15 min. stadig er aktivitet i huset, vil senderen atter sende.

#### **DISPLAY BESKEDER**

I det næste afsnit er nogle af de vigtigste display beskeder beskrevet. Hvis AlphaEasy centralen har informationer til brugeren og alarm installatøren, vil der komme en besked på betjeningspanelernes display. Denne information er en invitation til at bruge funktion  $22 \lt 2 \lt 2 \lt 2 \gt 2$  og brugerkode (se funktions

beskrivelsen), disse informationer, der vises under denne menu, er både bruger og installatør beregnet. Eksempler på display visninger:

Tyveri zone 04 Pir Garage

Dette indikerer, at der har været alarm i zone 04. I linie 2 vises alarmpunktets placering, i dette tilfælde er der en bevægelses detektering i garagen. I stedet for tyveri kunne det ligeså være sabotage, overfald, brand, tekniskalarm eller nødkaldsalarm.

Akkumulator fejl modul 0

AlphaEasy centralen tester også batteriet i I/O modulet. I denne situation er det nødbatteriet i centralen. **Kontakt alarminstallatøren!** Det kunne også være batterifejl på I/O modulet. Denne information kan slettes, når batteriet er testet OK igen.

230V fejl modul 0

AlphaEasy centralen tester, at der er 230 volt i I/O modulet. I denne situation er det 230 Volts forsyningen i centralen. **Kontakt alarminstallatøren!** Det kunne også være 230 volt fejl på I/O modulet. **Kontakt alarminstallatøren!** Denne information kan slettes, når 230 volten er OK igen.

Telefon linie fejl

Der testes konstant om telefonlinien er tilstede, i dette tilfælde er telefonlinien ikke tilstede. TEL lysdioden på LCD tastaturet vil formodentligt også blinke. Denne information kan slettes, når telefonlinien er OK igen.

Kode er forkert På Fredag

Denne besked vises, hvis en brugerkode tastes en dag, hvor den ikke har rettigheder til.

Indtastet kode er forkert

Når denne besked vises på displayet, er der indtastet en forkert kode. Hvis der forsøges med at indtaste koder, som er forkerte, vil en besked sendes til vagt centralen, om at der er kodebruds forsøg.

Zone 03 er åben: Vindue kontor

Denne besked vil vises på displayet, hvis der forsøges at tilkoble, hvor en zone er åben. Hvis zonen lukkes, kan der tilkobles.

Område A tilkoblet

Denne besked betyder, at område A er tilkoblet. Det kan gælde for alle områder ABCDEFGH, alt efter hvilke områder der er tilkoblet.

```
Område A 
frakoblet
```
Denne besked betyder, at område A er frakoblet. Det kan gælde for alle områder ABCDEFGH, alt efter hvilke områder der er frakoblet.

Funktions taste Ikke muligt!

Beskeden betyder, at alle områder er tilkoblet. Frakobl minimum 1 område.

================ ================

Når dette vises på displayet, betyder det, at der ikke er kommunikation mellem centralen og betjeningspanelet. *Kontakt alarminstallatøren!*

## **FUNKTIONER**

### **Beskrivelse af de forskellige funktioner**

Hvis alle områder er tilkoblet, vil det ikke kunne lade sig gøre at anvende funktionstasten. Hver af AlphaEasy's funktioner bliver udført ved at taste på <FUNKTION> <?> tasten, efterfulgt af <1 eller 2 cifre>, afsluttet med <#>. Når dette er tastet, vises, på den nederste linie af displayet, en forklaring af den valgte funktion. Herefter skal en brugerkode indtastes eller en prox. brik vises. Denne kode skal have et rimeligt højt niveau for at kunne udføre denne funktion (se tabel *side 10*) . Indtastes f.eks. en kode fra niveau 0 (det laveste niveau), vender centralen tilbage til hviletilstand.

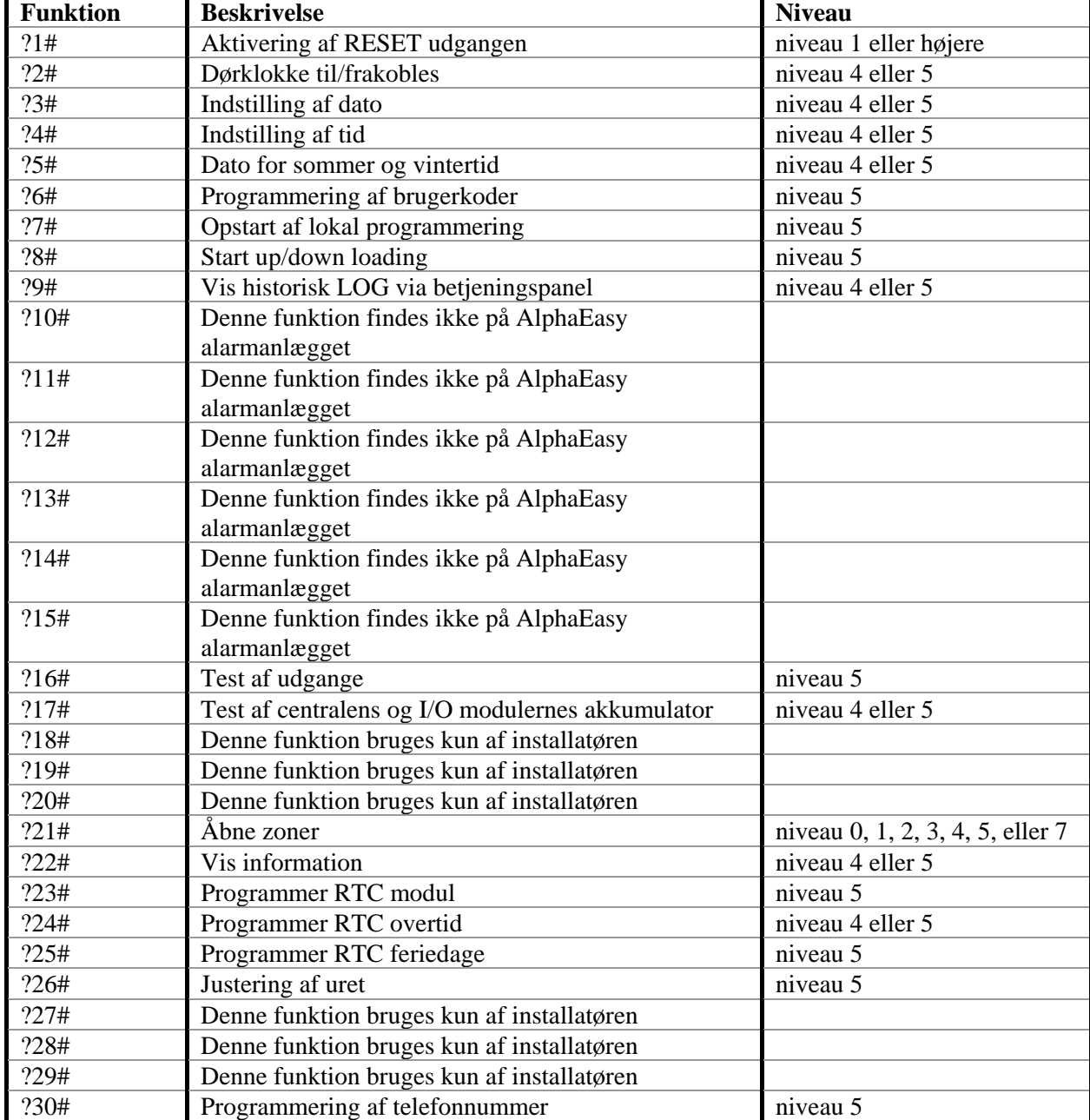

Følgende oversigt viser, hvilket niveau, der er nødvendigt for at udføre en funktion:

#### **?1# AKTIVERING AF RESET UDGANG**

RESET udgangen kan bruges til reset af forskellige typer detektorer. Hvis denne funktion kan bruges på alarmcentralen, vil installatøren forklare, hvordan den fungerer. Skulle funktionen blive aktiveret på et alarmsystem, hvor denne udgang ikke benyttes, sker der intet ved dette. Aktivering af funktionen indebærer, at udgangen, som er programmeret af installatøren, aktiveres kortvarigt.

Tast: <?> <1> <#> efterfulgt af brugerkode/prox. brik (Alle niveauer).

Displayet viser følgende i få sekunder:

RESET udgang er aktiveret nu

#### **?2# DØRKLOKKE TIL/FRA**

AlphaEasy kan installeres med en dørklokke funktion. Dørklokke funktionen kan aktiveres af en bevægelsesdetektor eller en dørkontakt. Når dette alarmpunkt aktiveres, kan en sirene (dørklokke) aktiveres i 3 sekunder. Er dørklokkefunktion installeret, kan denne til/frakobles med funktion 2. Tast: <?> <2> <#> efterfulgt af brugerkode/prox. brik niveau 4 eller 5.

Displayet viser følgende:

Dørklokke Funktion FRA

Dørklokke TIL eller FRA vælges, ved at taste <↑> eller <↓> og derefter tastes på <#>.

#### **?3# INDSTILLING AF DATO**

Alarmcentralen indeholder sit eget ur inkl. dato. For at indstille dato bruges funktion 3. Tast: <?> <3> <#> efterfulgt af brugerkode/prox. brik niveau 4 eller 5.

Displayet viser følgende:

Ændre dato i 01-01-94 DDMMÅÅ

Indtast korrekt dato: 2 cifre for dag, 2 cifre for måned og 2 cifre for år. F.eks. 260703 for datoen 26. Juli 2003. Afslut med <#> tasten.

#### **?4# INDSTILLING AF TID**

For at indstille uret bruges funktion 4. Tast: <?> <4> <#> efterfulgt af brugerkode/prox. brik niveau 4 eller 5.

Displayet viser følgende:

Ændre tid i 00:00 --> TT:MM

Indtast tid: 2 cifre for time (00 til 23), og 2 cifre for antal minutter (00 til 59). Afslut med <#> tasten.

#### **?5# SOMMERTID OG VINTERTID**

Denne funktion er speciel vigtig, når der bruges automatisk til- og frakobling. Ved at indtaste <?> <5> <#> efterfulgt af brugerkode/prox. brik niveau 5 eller 6.

Displayet viser følgende:

Sommer / vintertid 28-03 / 28 - 10

Der tastes dag / måned for sommer og vintertid

#### **?6# PROGRAMMERING AF BRUGERKODER**

Alle brugerkoder (PIN-koder) er enten 4, 5 eller 6 cifrede.

Alle koder skal have samme antal cifre, som programmeres af installatøren. Det er muligt at programmere i alt 98 brugerkoder. Kode nr. 98 er masterkoden.

**Bemærk:** Koder der ender med 99 kan ikke bruges på den udvendige forbikobler (LED-tastaturene ). Programmering og/eller ændring af brugerkoden sker på følgende måde: Tast: <?> <6> <#> efterfulgt af brugerkode/prox. brik niveau 5.

På displayet vises nu: "tast nummer på brugerkode:--". Indtast nummeret på den brugerkode, som skal ændres (01-98) eller tast <#> for direkte ændring af den første kode. Der vises f.eks. på LCD displayet:

01: 000000 niv 0 abcdefgh smtotfl

Alle oplysninger, som har tilknytning til brugerkode placering nr. 01, kan aflæses på displayet. På den øverste linie af displayet betyder 01, at det er brugerkode nr. 1. Koden har cifrene 000000. Dette betyder, at koden ikke er gyldig. Herefter vises, at niv 0. er brugerkodens niveau. Bogstaverne abcdefgh viser, at så snart koden er programmeret, er denne gyldig for områderne A-H. "smtotfl" til sidst betyder, at brugerkoden, når den er programmeret, er gyldig fra søndag til lørdag.

**NB!** I dette øjeblik står koden, niveauet og områderne gengivet med små bogstaver i displayet. Tastes herefter <↓> (pil ned) vises oplysninger fra den næste kode (i dette eksempel fra brugerkode 02). Tastes herefter <↑> (pil op) vises oplysninger om den forrige kode. På denne måde er det muligt at bladre hurtigt igennem alle programmerede koder. Der kan ikke bladres, mens man programmerer koder. Når koden programmeres, skal programmeringen være afsluttet, før der kan bladres.

Indtast <#> for ændring af brugerkoden, LCD displayet viser:

01: ------ niv 0 abcdefgh smtotfl

Indtast nu cifrene for brugerkoden (f.eks. 111111) efterfulgt af <#>.

LCD displayet viser følgende tekst:

01: 111111 niv abcdefgh smtotfl Indtast nu det ønskede niveau på brugerkoden  $(0, 1, 2, 3, 4, 5,$  eller 7) f.eks. 4 efterfulgt af  $\langle \# \rangle$ .

**NB!**: Herefter vises områder som STORE bogstaver.

## 01: 111111 niv 4 ABCDEFGH smtotfl

Når ABCDEFGH vises som store bogstaver, betyder det, at disse nu kan ændres. Tastes der <1> ændres ABCDEFGH til .BCDEFGH. A er blevet erstattet med et punktum. Tastes der igen på <1> bliver punktummet igen til A. Tasterne <2> til <8> ændrer bogstaverne B til H. Bogstaverne, som bliver synlige svarer til de områder, brugerkoden er autoriseret til. I dette eksempel går vi ud fra, at brugerkoden 01 er autoriseret til områderne A og B. Tast <#>, når de rigtige områder vises på displayet.

01: 111111 niv 4 ab...... SMTOTFL

Nu vises områderne med små bogstaver, mens dagene vises med store bogstaver. Nu kan dagene ændres. Det forudsættes, at bruger 01 ikke må betjene anlægget på lørdage og søndage, indtast <1> og det første S (søndag) ændres til et punktum, indtast <7> og L (lørdag) ændres til et punktum. LCD displayet vil vise følgende:

```
01: 111111 niv 4 
ab...... .MTOTF.
```
Indtast nu <#> og de store bogstaver MTOTF bliver igen små.

01: 111111 niv 4 ab...... .mtotf.

Nu er programmering af brugerkode 01 færdig, og der kan bladres videre til kode 02 ved at taste <↓> (pil ned).

**NB!**: Dagene bliver altid gengivet som: søndag, mandag, tirsdag, onsdag, torsdag, fredag og lørdag, idet en uge altid starter med en søndag og ender på lørdag.

**NB!**: Når der skal programmeres 2 cifrede koder, skal de første to cifre altid efterfølges af 0000. Ønsker man f.eks. kode 99 skal den programmeres som 990000. Ved 5 cifrede brugerkoder programmeres den som 99000, og som 4 cifrede brugerkoder 9900. Ved brug af en 2 cifret kode skal niveauet altid være 1.

Skal en brugerkode slettes, skal koden altid ændres til 000000.

**Bemærk:** For at ændre brugerkode 98 (Masterkode) skal dette gøres i funktion 6 med brugerkode 98. Alle andre brugere med niveau 5 kan ikke ændre kode 98.

#### **DOBBELTE BRUGERKODER**

Når man programmerer brugerkoder, er der en risiko for, at man programmerer to identiske brugerkoder. Alarmanlægget er ikke sikret imod dette. Man bør gøre alt for at undgå dette. Skulle det ske, at man har lavet to identiske brugerkoder, vil alarmanlægget fungere normalt, men den dobbelte brugerkode bør slettes hurtigst muligt. Dette gøres ved at programmere koden til 000000.

Hvis **overfaldskode** funktionen er blevet valgt til af installatøren, skal man være ekstra omhyggelig, når man programmerer brugerkoder. F.eks. brugerkode 333444 udløser automatisk, at overfaldskoden for denne bruger er 333445.

Bruger man **2-cifrede koder,** skal man passe på, at andre koder ikke begynder med de samme cifre. For eksempel: Er en 2-cifret brugerkode programmeret som 110000, må en anden kode aldrig programmers som 112233, da denne aldrig vil fungere, idet alarmanlægget vil genkende de to første cifre som en 2-cifret kode.

#### **?6# PROGRAMMERING AF PROXIMITY BRUGERKODER**

Alle brugerkoder (PIN-koder) er 6 cifrede, når der benyttes prox brikker.

Programmering og/eller ændring af brugerkoden sker på følgende måde: Tast: <?> <6> <#> efterfulgt af brugerkode/prox. brik niveau 5.

På displayet vises nu: "tast nummer på brugerkode:--". Indtast nummeret på den brugerkode, som skal ændres (01-98) eller tast <#> for direkte ændring af den første kode. Der vises f.eks. på LCD displayet:

01: 000000 niv 0 abcdefgh smtotfl

Alle oplysninger, som har tilknytning til brugerkode 01, kan aflæses på displayet. På den øverste linie af displayet betyder 01, at det er brugerkode nr. 1. Koden har cifrene 000000. Dette betyder, at koden ikke er gyldig. Herefter vises, at niv. 0 er brugerkodens niveau. Bogstaverne abcdefgh viser, at så snart koden er programmeret, er denne gyldig for områderne A-H. "smtotfl" til sidst betyder, at brugerkoden, når den er programmeret, er gyldig fra søndag til lørdag.

**NB!** I dette øjeblik står koden, niveauet og områderne gengivet med små bogstaver i displayet. Tastes herefter <↓> (pil ned) vises oplysninger fra den næste kode (i dette eksempel fra brugerkode 02). Tastes herefter <↑> (pil op) vises oplysninger om den forrige kode. På denne måde er det muligt at bladre hurtigt igennem alle programmerede koder. Der kan ikke bladres, mens man programmerer koder. Når koden programmeres, skal programmeringen være afsluttet, før der kan bladres.

Indtast <#> for ændring af brugerkoden, LCD displayet viser:

01: ------ niv 0 abcdefgh smtotfl

Præsenter prox brik for betjeningspanelet. Læseren i LCD betjeningspanelet er bag det blå logo. Nu vil en 6 cifret kode blive vist i displayet (f.eks. 111111) . Det er prox. brikkens kode, tryk derefter <#>.

LCD displayet viser følgende tekst:

01: 111111 niv abcdefgh smtotfl

Indtast nu det ønskede niveau for prox brikken (brugeren)  $(0, 1, 2, 3, 4, 5,$  eller 7) f.eks. 4 efterfulgt af  $\langle # \rangle$ .

**NB!**: Herefter vises områder som STORE bogstaver.

01: 111111 niv 4 ABCDEFGH smtotfl

Når ABCDEFGH vises som store bogstaver, betyder det, at disse nu kan ændres. Tastes der <1> ændres ABCDEFGH til .BCDEFGH. A er blevet erstattet med et punktum. Tastes der igen på <1> bliver punktummet igen til A. Tasterne <2> til <8> ændrer bogstaverne B til H. Bogstaverne, som bliver synlige svarer til de områder brugerkoden er autoriseret til. I dette eksempel går vi ud fra, at brugerkoden 01 er autoriseret til områderne A og B. Tast <#>, når de rigtige områder vises på displayet.

01: 111111 niv 4 ab...... SMTOTFL

Nu vises områderne med små bogstaver, mens dagene vises med store bogstaver. Nu kan dagene ændres. Det forudsættes, at bruger 01 ikke må betjene anlægget på lørdage og søndage, indtast <1> og det første S (søndag) ændres til et punktum, indtast <7> og L (lørdag) ændres til et punktum. LCD displayet vil vise følgende:

01: 111111 niv 4 ab...... .MTOTF.

Indtast nu <# $>$  og de store bogstaver MTOTF bliver igen små.

01: 111111 niv 4 ab...... .mtotf.

Nu er programmering af brugerkode 01 færdig, og der kan bladres videre til kode 02 ved at taste <↓> (pil ned).

**Bemærk:** Kodeplads nummer 98 kan kun ændres med koden på kodeplads 98, og ikke af andre kode niveau 5 brugere.

#### **?7# OPSTART AF LOKAL PROGRAMMERING**

Denne funktion må kun anvendes efter anvisning af alarminstallatøren. Lokal PC programmeringen startes fra et betjeningspanel. Funktionen startes med funktion 7 (<?><7><#>), og derefter masterbruger, kodeniveau 5. Husk altid at have tilsluttet PC udstyret med alarmcentralen via RS-232 kablet, samt at have startet Winterm programmet. Fra indtastning af kode på tastaturet, har De 255 sekunder til at indtaste installatørkoden via PC'en.

#### **?8# START UP/DOWNLOADING**

Installatøren bruger denne funktion til at programmere alarmcentralen. Brug IKKE denne funktion medmindre installatøren har bedt Dem om det.

#### **?9# VIS HISTORISK LOG VIA BETJENINGSPANEL**

Alle hændelser i alarmcentralen er registreret i en historisk LOG fil. Indholdet af denne LOG fil kan blive vist på displayet. De seneste 100 hændelser er gemt i denne LOG fil og kan vises i betjeningspanelet. LOG filen er omvendt i visningen på betjeningspanelerne. Dvs. nyeste hændelse ligger på plads nr. 100 ogsidste ligger på plads nr. 1. Loggen indeholder i alt 250 hændelser. For at se alle 250 hændelser skal der tilsluttes en PC'er. For at se den historiske LOG-fil via en computer, skal der anvendes programmet Winterm Codes only + LOG. Dette indlæses af alarminstallatøren.

Tast: <?> <9> <#> efterfulgt af brugerkode/prox. brik niveau 4 eller 5.

Displayet viser følgende:

Historisk LOG Oversigt:

Tast <↑> betyder "gå tilbage". Tast <↓> betyder "gå frem". Afslutte visningen af historisk LOG, tast <\*>.

Der bliver logget flere typer af hændelser: F.eks. tid ændret af brugeren, dato ændret af bruger, ufuldendte telefonopkald m.v. Sidstnævnte betyder, at senderen ikke kunne sende en besked til modtager, via de programmerede telefonnumre.

#### **Sabotagekoder på LCD**

Ved sabotage fra tastaturer og I/O-moduler kan følgende koder vises i den historiske log:

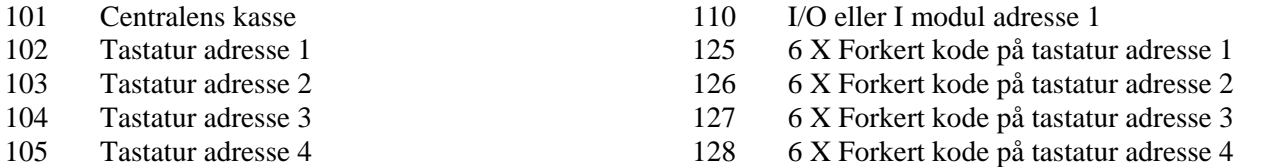

**Bemærk:** Hvis brugerkode 100 har til- eller frakoblet kan det være: vægter, nøglekontakt eller automatisk til/frakobling .

#### **?16# TEST AF UDGANGE / SIRENETEST**

Start test af udgange ved at taste <?><1><6><#> efterfulgt af brugerkode/prox. brik i niveau 5. Efter indtastning af denne, vil displayet vise:

Test udgang nummer: -

Tast nu nummeret på den pågældende udgang, der skal testes (1-9). Eller tast <↑> for at forlade denne funktion. Hvis f.eks. <1> er tastet, vil displayet vise:

Test udgang nummer: 1 TÆNDT

og udgang 1 er tændt. Tast <\*> for at slukke udgang 1 igen, eller for at indtaste et andet udgangsnummer der skal testes.

Installationsfirmaet hjælper gerne med at definere, hvilke udgange der er aktuelle på Deres alarmsystem.

**Bemærk:** At det er alle udgange med det valgte nummer, der testes, og samme udgangsnummer kan være anvendt til forskellige funktioner.

#### **?17# TEST AF CENTRALENS AKKUMULATOR**

Akkumulatoren testes automatisk, men det er også muligt at teste denne/disse manuelt med funktion 17. Tast: <?> <1> <7> <#> efterfulgt af brugerkode/prox. brik niveau 4 eller 5. Displayet viser følgende:

Akkumulator bliver testet

Denne besked vises i nogle få sekunder. Hvis akkumulatorerne er OK, forsvinder teksten. Hvis akkumulatorerne ikke fungerer, vil følgende vises i displayet:

"!INFORMATION MULIGT!"

#### **Akkumulator fejl**

Switch mode strømforsyningen bevirker, at der er lavet et godt batteri lade/test system. Derved har vi forbedret batteritesten. Der er 2 forskellige batteritest. Den ene er en simpel test, som foretages hvert 3. sek. Den store test skal foretages mindst en gang, hver 24. time ( Skafor krav). AlphaEasy udfører denne test hver 18 time, startende 5 minutter efter system opstart. Denne test kan manuelt aktiveres ved funktion 17 (?17#). I dette tilfælde vil alle batterier i systemet (også i I/O modulet) blive testet de næste 10 sekunder. Efter denne test vil den næste automatiske test blive udført efter 18 timer.

Den simple test starter 1 minut efter opstart og vil derefter automatisk teste hvert 3. sek. Hvis et batteri fejler testen, vises teksten "! INFORMATION MULIGT!". Beskeden resettes ved at skifte til et funktionsdvgtigt batteri.

Lav batteri tilstand resettes kun efter den store batteri test. I praksis vil det sige, at hvis der er en "lav batteri" meddelelse, kan den fjernes ved at aktivere funktion 17 (?17#) eller vente max. 18 timer på, at den store batteri test bliver udført automatisk.

## **?18# TEST AF TASTATURER (LCD OG LED)**

Start lampetest ved at indtaste <?> <1><8> <#> efterfulgt af brugerkode/prox. brik niveau 5. Efter denne indtastning tændes alle lysdioder på betjeningspanelet, og alle karakterfelterne på LCD-displayet bliver sorte. Efter få sekunder standser denne test automatisk.

#### **?21# ÅBNE ZONER**

Funktion 21 giver muligheden for at se om der er åbne zoner. Udførelsen af denne funktion sker på følgende måde: <?><2><1><#> efterfulgt af brugerkode niveau 0, 1, 2, 3, 4, 5 eller 7. Teksten der nu vises:

Følgende zoner er åbne:

Herefter vil de zoner, som er åbne blive vist med zone nummer og zone navn.

For at vise den første zone, skal der trykkes <↑>**,** det er også muligt at bladre gennem zonerne ved trykke på #. Når der trykkes på <↓>, vil zonerne vises uden zone navnene og kun med zone nummer. Hvis der ingen zoner er åbne, vil følgende tekst blive vist:

```
Ingen åbne zoner 
i områderne.
```
Hvis der er nogle zoner, som er åbne, vil de blive vist med zone nummer og zone navn. Derefter kommer følgende tekst på displayet:

```
Visning af åbne 
zoner slut <#>
```
På de andre tastaturer på alarmanlægget kan trykkes <↑> og <↓> for at overføre zone status til det pågældende tastatur. Tryk herefter på # for at afslutte funktionen.

#### **?22# VIS INFORMATIONER**

Denne funktion præsenterer alarminformation til brugeren. ?F22 er til rådighed for alle brugere med niveau 4 & 5. Udførelsen af denne funktion sker på følgende måde: <?><2><2><#> efterfulgt af brugerkode. Følgende er et eksempel på, hvad der kan vises:

```
"Læs følgende information:" 
"Tyveri zone 03 zone navn" 
"Tyveri zone 04 zone navn" 
"Tyveri zone*07 zone navn" 
"Tyveri zone 08 zone navn" 
"Akkumulator fejl modul 00" 
"Sabotage system modul 00" 
"Sletning vist information? <#>"
```
Beskeden "tyveri zone 03 .. 08" viser, at der har været tyverialarm i zone 3 til 8. Rækkefølgen af disse alarmer kan ikke ses heraf. Men ud for zone 7 er der en (\*). Det betyder, at den første alarm forekom på zone 7. Den kronologiske rækkefølge kan ses i den historiske log.

Beskeden "akkumulator fejl modul 00" indikerer, at der er batterifejl i centralen, og "akkumulator fejl modul 01" indikerer, at det er fra I/O modulet. Disse tal koder vil også blive brugt, hvis der er sabotage eller strømforsyningsfejl.

Beskeden "sabotage system modul" forekommer, hvis sabotagekontakten i kabinettet står åben, eller hvis centralen ikke kan få forbindelse med udvidelsesmodulet.

I tilfælde af sabotagealarm (zone sabotage eller kabinet alarm ), skal både brugeren og installatøren resætte alarmen ved hjælp af funktion 22 ( ?22# ). Ved proceduren er det normalt, at brugeren konstaterer, at der er en sabotage tilstand ved at bruge funktion 22. Dernæst tilkaldes montøren, som bruger funktion 22 med teknikerkoden for at verificere, at det er montøren, som er på stedet. Som afslutning tjekkes, at funktion 22 er slettet, ved at bruge funktion 22 som bruger.

Beskeden "Sletning vist information? <#>" muliggør sletningen af den viste information. Centralen vil slette den viste information ved at taste <#>, men kun hvis årsagen til alarm er løst. For tyveri betyder det, at zonen er frakoblet. For en 24 timer zone skal den være lukket. For batteri skal testen være OK (se batteritest) og for sabotage i kabinettet (at kabinettet er lukket ).

#### **Opmærksomhedsbip**

Med introduktionen af funktion 22 (?22#) er der inkluderet et langsomt opmærksomhedsbip. Denne buzzer findes kun i LCD-tastaturerne fra version 1.8 eller højere (ikke i LED-tastaturet). Buzzer bippet er en kort lyd (ligesom ved tastetryk) og vil blive repeteret hvert 5 sek.

Opmærksomheds bippene vil starte, hver gang der bliver tilføjet noget nyt i alarmhukommelsen. Hvis intet bliver gjort, vil opmærksomheds bippene automatisk ophøre efter 1 minut. Opmærksomheds bippene ophører også ved at starte funktion 22 (?22#)

Hvis centralen er delvist tilkoblet, og der er ulæste informationer i hukommelsen, vil opmærksomheds buzzeren starte på det betjeningspanel, hvor frakoblingen blev foretaget. Opmærksomheds bippene er en påmindelse om, at der er information i hukommelsen.

## **RTC AUTOMATISK TIL/FRAKOBLING**

AlphaEasy alarmanlæg leveres med indbygget timer switch (RTC = Real Time Clock) til automatisk til –og frakobling af alarmanlægget. Brugeren kan programmere op til 4 forskellige tidsintervaller. Hver timer switch kan programmers til at til- og frakoble to gange pr. dag og er gældende for et eller flere områder. For eksempel kan man programmere den første timer switch til at til- og frakoble område A, og programmere den anden timer switch til at til- og frakoble område B. Det er også muligt, at programmere en timer switch til at til- og frakoble både område A og B.

**Hver timer switch kan programmeres til at til- og frakoble separat for hver dag. For hver dag kan to tider for til- og frakobling programmeres. De to forskellige tider er markeret som T1 (første til- og frakobling) og T2 (anden til- og frakobling).**

Man kan for eksempel programmere en timer switch til at frakoble anlægget kl. 08.30, tilkoble det igen kl. 12.30, frakoble kl. 13.30 og tilkoble igen kl. 18.00.

Timer switchen kan programmeres, som man ønsker men for at undgå problemer, skal man tage nogle forholdsregler.

## **RTC OVERSIGT**

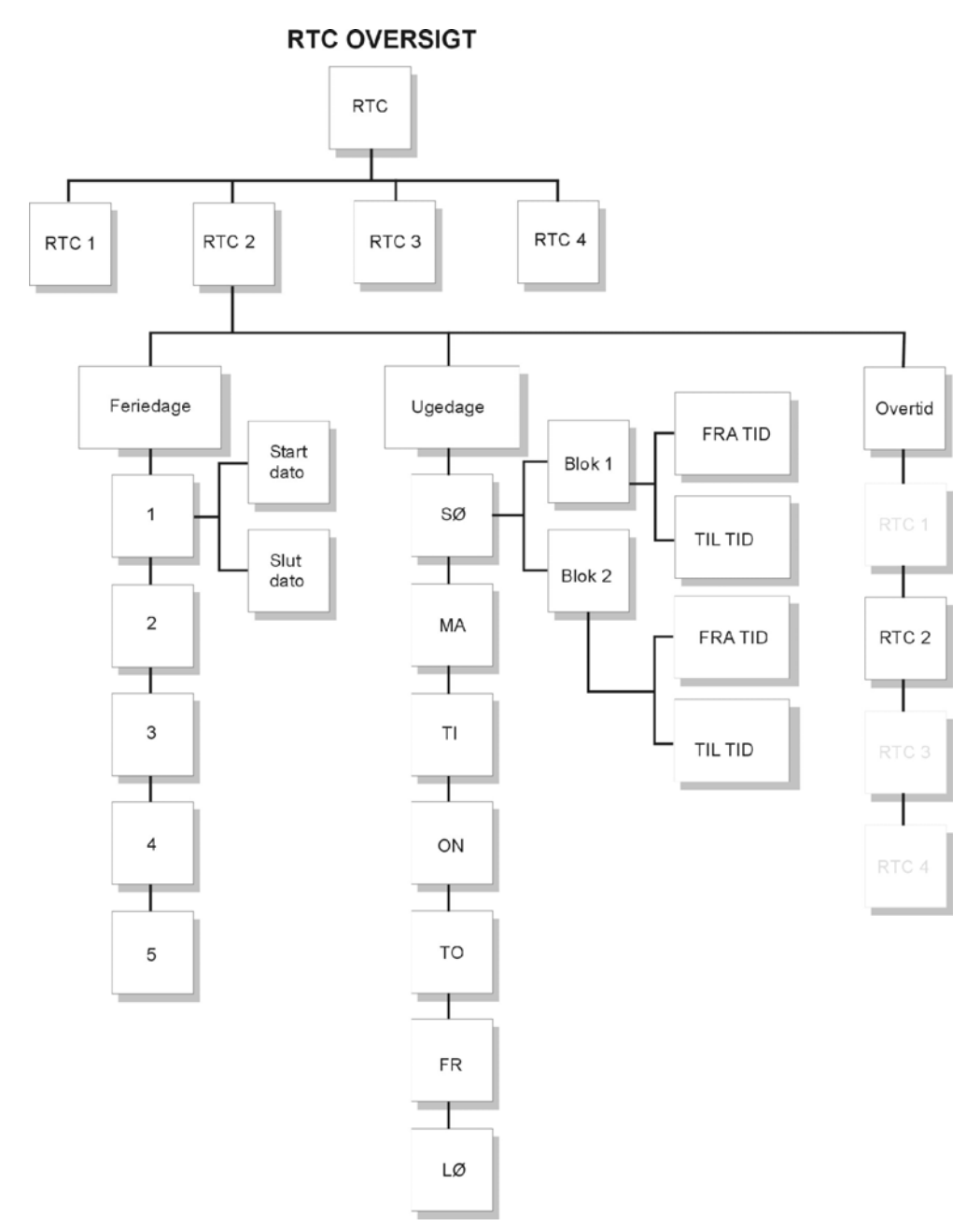

## **?23# PROGRAMMER RTC**

Ved indtastning af : <?><2><3><#> efterfulgt af brugerkode niveau 5, viser displayet:

Indtast nr. på RTC modul: .

Her indtastes hvilket RTC modul der ønskes programmeret (1-4). AlphaEasy har mulighed for at indeholde 4 stk. RTC moduler. De skal programmeres separat. Efter indtastning af hvilket RTC modul, der skal programmeres, vil displayet f.eks. vise:

RTC 1 program Sektion ABCDEFGH

RTC 1 betyder, at det er RTC modul nummer 1, som programmeres. Sektion ABCDEFGH betyder at alle områder er valgte. Tast nummer 1 på tastaturet refererer til A. Det vil medføre, at displayet vil vise .BCDEFGH, som betyder, at område A ikke mere er valgt. Tast 2 refererer til B osv., eller < $\uparrow$ > & < $\downarrow$ > for at vælge alle områder. Efter at de relevante områder er valgt, tryk da <#>. Derefter vil displayet vise:

RTC 1 T1 FRA/TIL Sø 00:00 / 00:00

Hvor : RTC 1 Betyder at det er RTC modul nr.1, der programmeres<br>T1 FRHATIL Dette er den første fra/tilkoblingstid på dagen Dette er den første fra/tilkoblingstid på dagen  $\Xi$ **a** Ugedagen ( sø = søndag, ma = mandag, osv.) 00:00 / 00:00 Fra/tilkoblingstiden (08:00 = kl. 8:00 om morgenen)

Den første tid som skrives, er tidspunktet for den automatiske frakobling af alarmen. Den anden tid er den automatiske tilkoblingstid. Efter at tiderne er valgt for automatisk fra/tilkobling, tast <#>. Hvis den valgte tid er forkert, vil displayet vise:

RTC 1 T1 FRA/TIL Sø ..:../..:..

Indtast nu tiderne for automatisk fra/tilkobling. Tiden 00:00 vil der ikke blive reageret på, så hvis tiden 00:00 / 07:00 bliver indtastet, vil alarmen ignorere tiden 00:00 og udfører en tilkobling kl. 07:00.

Tast <↑> for at programmere den næste tid for automatisk til/frakobling eller <↓> for den forrige automatisk til/frakobling. Efter at have tastet  $\langle \downarrow \rangle$  vil displayet vise:

RTC 1 T2 FRA/TIL Sø 00:00 / 00:00

Forskellen er T2. Der er to tider pr. dag, som kan programmers. Tast <#> for at programmere nye tider i T2 eller tast  $\langle \downarrow \rangle$  for at programmere den næste ugedag (mandag).

Tast <#> for at programmere et nyt RTC modul eller tast <\*> for at forlade denne funktion.

#### **Note til automatisk til- og frakobling**

Når der anvendes automatisk til- og frakobling, er der nogle begrænsninger og risikoer, der skal tages i betragtning. Hvis der kun er et RTC skema, der anvendes, er der ikke så mange risici, som hvis der anvendes alle 4 RTC moduler.

Eksempel: Område A, B og C er styret af RTC modul nr. 1. I dette tilfælde er der flere faktorer, der skal tages i betragtning:

Ferieperiode overlapper en tilkoblingssekvens.

- Når et RTC modul er programmeret til at til- og frakoble område A, B og C, influerer feriedagens (skemaet) og overarbejdstiden. Hvis en bruger har "købt" overarbejdstid til område A, vil tilkoblingen for område B og C ligeledes blive udsat i overarbejdstiden.
- Når en eller flere zoner er åbne, når RTC modulet starter tilkoblingen, vil der forsøges at udkoble, de zoner, der er åbne. Zoner som er åbne og ikke må udkobles, vil medføre, at ingen af områderne bliver tilkoblet for det pågældende RTC modul.

#### **?24# PROGRAMMER RTC OVERTID**

AlphaEasy centralen har en overtidsfunktion. Denne overtid influerer på den næste tilkobling. Hvis der er "købt" overtid til et område, vil tilkoblingen udskyde de antal timer der er "købt".

Ved indtastning af : <?><2><4><#> efterfulgt af brugerkode niveau 4 eller 5, viser displayet:

```
Indtast nr. på 
RTC modul: .
```
Indtast nu det RTC modul der ønskes, at overtiden skal virke på.

RTC 1 A....... Overtid : 0 timer

Indtast nu det antal timer, som ønskes. Disse timer er den tid, der gives ekstra, når der indtastes en kode i varslingstiden, før alarmen automatisk tilkobler. Indtast antal timer (1-9). Eks: 2 timer ønskes.

RTC 1 A....... Overtid : 2 timer

RTC 1 A. . . . . . . betyder, RTC 1 er valgt, og område A er valgt (se Funktion ?23). Tast <#> for at godkende valget. Herefter på <\*> for at forlade denne menu.

Pas på at til/frakobling samt overarbejdstiden ikke konflikter. Det vil sige, at overarbejdstiden ikke går ind i næste til/frakoblingsperiode.

#### **?25# PROGRAMMER RTC FERIEDAGE**

Ved indtastning af : <?><2><5><#> efterfulgt af brugerkode niveau 5, viser displayet:

Indtast nr. på RTC modul: .

Indtast nummeret på RTC modulet(1-4), der skal programmeres. Efter indtastningen vil displayet vise:

RTC 1 ferie 1 ...... - ...... hvor: RTC 1 RTC modul nr. 1 ...... - ...... (dag - måned - år) - (dag – måned - år)

Hvis datoen for feriedagen er sat til 000000 – 000000, vil den automatiske til/frakobling ignorere denne feriedag. Eksempel:

Hvis feriedagen skal være den 1. januar år 2002, vil displayet vise:

```
Brugervejledning til AlphaEasy Rev. 1.0 20-10-2004 side 28
```
## RTC 1 ferie 1 010102 - 010102

#### Eksempel: Hvis ferieperioden starter juleaften 2001 og slutter den 2. januar 2002, vil displayet vise:

## RTC 1 ferie 1 251201 - 020102

Hvis der indtastes en dato, som ikke eksisterer, vil der komme en fejlmelding på displayet.

**Man kan programmere op til 5 forskellige feriedage skemaer for hver timer switch. Brug <**↑**> og <**↓**> tasterne for at bladre op og ned i feriedage skemaerne (1-5). Systemet tillader, at du bruger de samme datoer i de forskellige skemaer og også den samme dato for start og slut (f.eks. 010102-010102), hvis man ønsker, at systemet skal ignorere timer switchen netop denne dag, i dette tilfælde altså 1. januar 2002. Man kan også programmere feriedage skemaet sådan, at det går fra et år til et andet år (f.eks. fra 25. December 2002 til 4. Januar 2003).** 

### **Advarsels-alarm funktion**

Når man benytter timer switch (RTC) funktionen, kan installatøren programmere AlphaEasy alarmanlægget til at afgive et akustisk advarselssignal via en tilsluttet lydgiver. I dette tilfælde vil der lyde en kort advarselstone en eller flere gange, inden anlægget tilkobles. Til- og frakoblingstiderne programmeres ved hjælp af funktion 23. Det første advarselssignal vil lyde i 3 sekunder på det programmerede tilkoblingstidspunkt. Det næste følger 1 minut efter. Advarselssignal nr. 3 kommer efter 3 minutter, det 4. advarselssignal efter 4 minutter og så fremdeles indtil højst 9 minutter. Når alle advarselssignalerne har lydt, vil anlægget tilkoble. Dette betyder, at den programmerede varslingstid lægges til det programmerede tilkoblingstidspunkt, så alarmen først tilkobler efter at advarselstiden er udløbet.

Hvis den automatiske tilkobling er forsinket af overtidsfunktionen (køb at tid), så vil advarsels-alarmen først starte i slutningen af overtiden.

## **Vigtige oplysninger når man benytter den automatiske timer switch**

Når man benytter den automatiske timer switch, er der nogle begrænsninger og risici, der skal tages i betragtning. Er der kun et område programmeret til en timer switch, er der kun få risici, men er der programmeret adskellige områder til en timer switch, bliver det lidt mere kompliceret.

For eksempel hvis område A, B and C er programmeret til timer switch 1. Bemærk og husk følgende:

- Når en timer switch er programmeret til at til– og frakoble område A, B og C, vil feriekalenderen og overtidsfunktionens indstillinger influere på til– og frakoblingsfunktionen.. Når en bruger har købt overtid i område A, vil dette også påvirke område B og C, da disse områder også er programmeret til timer switch 1.
- Hvis en eller flere zoner er åbne, når den automatiske timer switch 1 starter tilkoblingen, vil alarmanlægget forsøge at udkoble de åbne zoner, og herefter vil alarmanlægget tilkoble bortset fra de åbne, udkoblede zoner. Hvis en af disse zoner ikke må udkobles p.g.a. programmeringen i alarmanlægget, kan anlægget ikke tilkobles og alle områder, som er programmeret til denne timer switch 1, vil forblive frakoblede.
- Når timer switchen skal tilkoble anlægget og forsinkede- eller følgezoner stadig er åbne, vil disse ikke blive udkoblet, da de jo må være åbne, når man tilkobler. Men, hvis disse zoner fortsat er åbne efter endt udgangstid, så vil alarmanlægget tro, at der er nogen på vej ind og aktivere indgangstiden. Bliver alarmanlægget ikke frakoblet, før indgangstiden udløber, så vil det afgive alarm.
- Når man benytter den automatiske timer switch funktion til til- og frakobling, anmoder vi på det kraftigste brugeren, at lave et ekstra tjek med Vagt Centralen. De fleste Vagt Centraler kan yde en ekstra service til kunderne og holde øje med, at anlægget bliver til- og frakoblet på de korrekte tidspunkter, og sker dette ikke, advarer de brugeren.
- *ADVARSEL! Har man programmeret et ferieskema, så vær helt sikker på, at alarmanlægget bliver tilkoblet, når ferien starter. Er alarmanlægget frakoblet, når ferien starter, vil det FORBLIVE frakoblet hele ferieperioden!*

#### **?26# Justering af uret**

Denne funktion kan bruges, hvis uret i displayet ikke går helt nøjagtigt. Ved indtastning af : <?><2><6><#> efterfulgt af brugerkode niveau 5, 6. viser displayet:

RTC KORREKTION Faktor : . . PLUS

Faktoren er, hvis uret taber 10 sekunder pr. dag, skal faktoren sættes til 10 PLUS. Hvis uret går for hurtigt, er det MINUS faktoren, der skal bruges. For at ændre om det er en plus eller minus faktor, tastes  $\langle \uparrow \rangle$  eller  $\langle \downarrow \rangle$ . Justeringsfaktoren sættes hver døgn til midnat.

#### **?30# Programmering af telefonnummer via betjeningspanelet**

Har installatøren programmeret AlphaEasy til at ringe til private telefonnumre, når der sendes en alarm, så er det muligt for brugeren selv at ændre disse numre i funktion 30. For at ændre telefonnumre, gøres følgende:

Tast <?> <3> <0> <#>, efterfulgt af brugerkode niveau 5. Displayet viser følgende:

Indtast telefon nummer: <#>

Indtast nu det pladsnummer (1-8), hvor telefonnummeret du ønsker at ændre ligger. F.eks. plads nr. 2. Displayet viser følgende:

Telefon nr. 2 0612345678

Ved at bruge <↑> og <↓> tasterne, kan du bladre op og ned i de programmerede telefonnumre. Det viste telefonnummer kan slettes ved at trykke på <→**]**> tasten.

Når det telefonnummer, man ønsker at ændre, er synligt i displayet, indtaster man det nye telefonnummer. Når det første ciffer er indtastet, vil det gamle telefonnummer forsvinde. Så når "0" er indtastet, som vist i ovennævnte eksempel, vil displayet vise følgende:

Telefon nr. 2 0

Indtast nu hele telefonnummeret, f.eks.:

Telefon nr. 2 0623456789

Indtastes et forkert ciffer, slettes det ved at trykke på <→**]**> tasten og forsøg så igen. Når det korrekte telefonnummer er indtastet, trykkes <#> for at gemme det.

Brug <↑> og <↓> tasterne for at bladre i de programmerede telefonnumre. Når alle numre er korrekte trykkes der to gange på <\*> tasten for at forlade funktionen.

I de fleste tilfælde er det ikke nødvendigt at programmere en forsinket eller opkaldstone detektering. Den integrerede telefonsender vil tage linien og vente på en gyldig opkaldstone, og herefter ringe det programmerede nummer op. Når det er nødvendigt at programmere en forsinkelse eller klartone detektering, kan dette gøres med <?> tasten. Ved at trykke en gang på <?> tasten, vises karakteren W", ved at trykke to gange vises karakteren "- ", ved at trykke tre gange vises karakteren "#" og fire gange vises karakteren "\*". Funktionen på disse karaktér er:

- W Vent 2 sekunder uden klartone detektering. Når W er programmeret som det første ciffer, betyder det at telefonsenderen tager linien, venter 2 sekunder og derefter ringer til det programmeret telefonnummer, uanset om der er en godkendt opkaldstone.
- Venter på en godkendt opkaldstone. Hvis der ikke er en klartone detektering, vil alarmanlægget lægge på og opfatte opkaldet som mislykket. Er der programmeret flere opkaldsforsøg og telefonnumre, vil alarmanlægget ringe op igen efter nogle få sekunder.
- \* Er identisk med "\*" tasten på en telefon. Bruges kun i ekstraordinære tilfælde.
- # Er identisk med "#" tasten på en telefon. Bruges kun i ekstraordinære tilfælde.

Eksempel:: Hvis telefonlinien går gennem et omstillingsanlæg, og klartone kun kan fås ved at taste 0, skal telefonnummeret programmeres som følgende:

#### W0-0623456789

W angiver, at telefonsenderen venter i 2 sekunder, ringer herefter 0 og venter på en godkendt klartone. Herefter sker opkaldet til telefonnummeret 0623456789.

Hvis funktion 30 er slået til, og installatøren ikke har programmeret nogle private telefonnumre, vil følgende blive vist på displayet:

Der er ingen numre at ændre

**Bemærk:** Ændres der telefonnumre, så husk altid at teste alarmanlægget ved at simulere en alarm.

#### **Overførsel til Vagt Centralen eller til private telefonnumre**

AlphaEasy alarmanlæg har en indbygget analog telefonsender. Senderen vil, afhængig af programmeringen, overføre signaler til Vagt Centralen eller til et privat telefonnummer. Overføres singnalerne til en Vagt Central, sker dette med en speciel protokol.

Overføres signalerne til en privat telefon, kan man vælge mellem den såkaldte "privat protokol" eller "tale" protokollen. Tale protokollen bruger den indtalte besked til at advare modtageren. Når telefonen, som alarmanlægget ringer til, bliver besvaret, vil følgende høres:

Fra privat protokol uden tale: en 5 sekunders to-tonet sirene lyd, efterfulgt af 8 sekunders pause. Fra privat protokol med tale: Den indtalte besked (max. 20 sekunder, herefter et kort bip, efterfulgt af 8 sekunders pause.

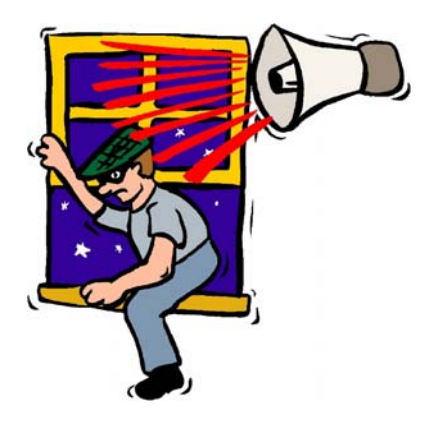

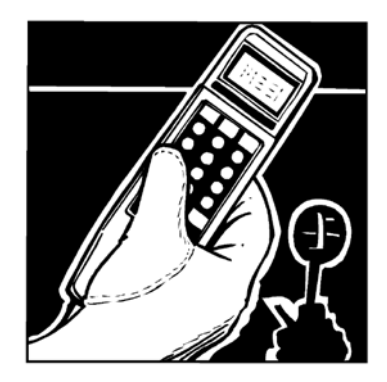

I den korte pause skal der indtastes en gyldig brugerkode fra din telefon (DTMF toner). For at bekræfte koden tastes <#> på din telefon. Når koden er accepteret af alarmanlægget, vil der blive sendt en 3 sekunder lang tone. Efter dette, vil alarmanlægget ophøre med at ringe op i 15 minutter. Hvis der, efter 15 minutter, er en årsag til at ringe igen, vil alarmanlægget begynde forfra med opkaldene. Som nævnt standses opringningerne med DTMF tonerne fra en telefon, og derfor er det nødvendigt, at alarmanlægget har et DTMF modul. Dette modul monteres på hovedprintet på alarmanlægget. Er man i tvivl, om ens anlæg har et sådan modul, skal man kontakte sin installatør.

Med tale protokollen kan det ske, at halvdelen af den indtalte besked allerede er afsendt, inden telefonen bliver svaret. Beskeden vil blive gentaget igen efter 8 sekunders pause. Er den indtalte besked meget kort f.eks. 3 sekunder, skal man være opmærksom på at vente ca. 15 sekunder, før man hører det bip, som indikerer, at man kan indtaste sin brugerkode.

## **BESKEDER PÅ DISPLAYET**

#### **Beskeder i LCD displayet på betjeningspanelet**

AlphaEasy alarmanlæg viser tekst på LCD displayet, som hjælper brugeren til at udføre forskellige funktioner. På alarmanlæggets display vises også, hvis der er noget galt, og hvis der har været en alarm. Nogle tekster bliver vist direkte på displayet, mens andre tekster ikke kan blive vist, men hvor funktion 22 så benyttes. Sker sådan en hændelse vil displayet skrive "INFORMATION MULIGT".

Nogle af disse hændelser kan slettes med <#> tasten, mens andre ikke kan, før problemet er blevet løst på alarmanlægget, og derudover skal en speciel installatørkode benyttes.

F. eks. kan følgende tekst blive vist med funktion 22:

tyveri zone 04 dagligstuen

Øverste linie indikerer, at der er en tyverialarm i zone 4. Anden linie er zone navnet og i dette tilfælde, er det "dagligstuen". Udover tyverialarm, kan der også blive vist sabotage, tvangsmelding, brand og tekniske alarmer.

```
Akkumulator fejl 
 modul 0
```
Alarmanlægget har opdaget, at back up batteriet på anlægget har en for lav spænding. **Kontakt installatøren!**  Denne besked kan også komme fra et udvidelsesmodul. Denne fejlbesked vil først blive slettet, når problemet er løst, og alarmen derefter er resat.

230V fejl modul 0

Strømforsyningen til alarmanlægget er afbrudt. **Kontakt installatøren!** Denne fejlbesked vil blive slettet, når problemet er løst.

Telefonlinie afbrudt

Alarmanlægget har bemærket, at telefonlinien er afbrudt. **Kontakt installatøren!** Denne fejlbesked vil blive slettet, når problemet er løst.

Kode er forkert på søndag

Når denne besked vises på displayet, er det fordi brugeren ikke har adgang om søndagen. Er betjeningspanelet monteret i et tilkoblet område, udløser det en tyverialarm.

```
Indtastet kode er 
forkert
```
Når denne besked vises på displayet, er en ugyldig kode indtastet. Denne besked vises uanset, om installatøren har programmeret et bestemt antal forkert indtastede brugerkoder. Hvis installatøren har programmeret "antal forkert kode", kan man kun indtaste en forkert kode 6 gange.

Er betjeningspanelet monteret i et tilkoblet område, skal man indtaste en gyldig kode, inden indgangstiden udløber. Længden af denne indgangstid er programmeret af installatøren.

Til/frakobling afbrudt

Denne besked vises (gælder kun med kodeniveau 3 eller højere), når man afbryder til- og frakobling ved at trykke på <\*> tasten.

Ikke muligt at tilkoble !

Denne besked vises, når alarmanlægget forsøger at tilkoble og en eller flere 24 timers zoner, samt direkte zoner er åbne.

```
Zone 03 er åben: 
Vindue kontor
```
Når beskeden "Ikke muligt at tilkoble nu" har været vist på displayet, vil denne besked fremkomme. Denne besked fortæller navnet på den åbne zone. Luk zonen og anlægget tilkobles påny.

```
Område(r) 
tilkoblet
```
Denne besked bekræfter en total eller delvis tilkobling af områder.

Område(r) frakoblet

Denne besked bekræfter en total eller delvis frakobling af områder.

Funktionstast ikke brugbar nu!

Denne besked vises, når alle områder er tilkoblet, og en bruger forsøger at benytte en af de mange funktioner. Anlægget skal først frakobles, og herefter kan man benytte funktionstasterne.

================ ================

Når denne besked vises i displayet, er kommunikationen mellem betjeningspanelet og alarmanlægget afbrudt**. Kontakt installatøren!** 

TEKNIKER TEST !! th 16 jan 10:49

Denne besked vises, når installatøren laver eftersyn eller checker anlægget. Alarmanlægget kan ikke afgive alarm nu. Denne tekst skal kun vises i displayet, når installatøren arbejder med anlægget. Bliver denne tekst vist i displayet, og din installatør ikke er tilstede eller arbejder med anlægget, skal

 System eftersyn

installatøren kontaktes omgående!

Når denne besked vises i displayet, er det fordi, at installatøren har koblet sig på systemet ved hjælp af et særligt modul og en computer (fjernopkobling). Imens installatøren har forbindelse til alarmanlægget, kan betieningspanelerne ikke benyttes.

Zoner udkoblet! (#)

Når brugeren indtaster en gyldig kode for at tilkoble anlægget, så tjekker alarmanlægget, om der er nogle zoner, som er forbikoblet i de udvalgte områder. I dette tilfælde, vises denne besked på displayet. Tast <#> for at godkende at disse zoner må være forbikoblet under den næste tilkoblingsperiode. (se afsnit "Forbikoblede zoner").

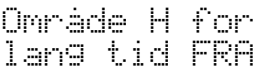

Installatøren har programmeret en speciel sikkerhedszone. Det område, som denne specielle zone tilhører, må kun være frakoblet i et bestemt tidsrum. Denne besked vises, hvis denne sikkerhedszone har været frakoblet længere end tilladt og ikke er blevet tilkoblet i tide. Løsningen er enkel: Luk den specielle sikkerhedszone og området tilkobles, hvor sikkerhedszonen hører til.

## **ALPHAEASY OG COMPUTER**

## **PROGRAMMERING AF ALPHAEASY (KODER OG LOG)**

For at kunne programmere AlphaEasy er det nødvendigt med:

- RS-232 interface kabel, tilsluttes til JP4 soklen på AlphaEasy og forbind RS-232 stikket til en seriel indgang på computeren.
- Computer med Winterm programmet

**Bemærk!** F-tasterne skifter Com-port på Winterm programmet.

Computeren skal være forsynet med Winterm programmet.

Allerførst skal computeren startes op med Winterm ved at vælge ikonet Winterm. Derefter skal AlphaEasy centralen sættes til lokal programmering, brug altid funktion 7 til dette. Få sekunder efter vises en tekst på computerskærmen:

Indtast servicekoden ( 4-6 ) :

Tryk ENTER efter den indtastede kode.

### **SPECIAL TASTER TIL PROGRAMMERING**

Taster til betjening af terminal programmet under programmering.

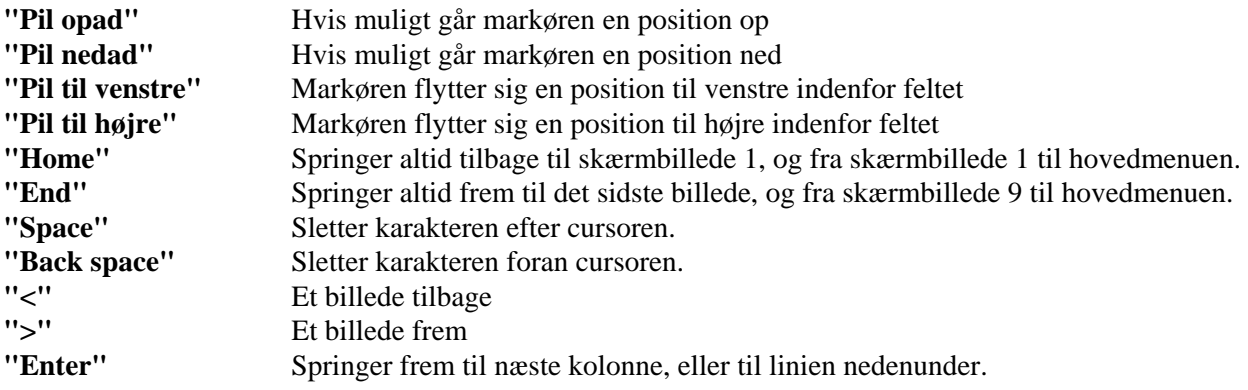

Efter installatørkoden er indtastet, kommer følgende skærmbillede frem: Installations oplysninger:

```
AlphaVision EC v. "DATO" 
1. 
2. Vis historisk LOG 
3. Programmer brugerkoder 
4. 
5. 
6. 
7. 
8. 
9. AFSLUT, gem IKKE ændringer 
0. AFSLUT, gem alle ændringer 
Indtast valg (1-0) :
```
**Menu 2** giver mulighed for at se historisk LOG. I denne funktion kan man se alle 250 LOG hændelser, der er gemt i alarmcentralen. Den har samme funktion som ?10# på betjeningspanelet, men på tastaturet vises ikke alle LOG-hændelser, kun de sidste 100. På computerskærmen er det nemmere og mere overskueligt at få overblik over hændelserne.

**Menu 3** bruges til at programmere brugerkoder. Efter at have valgt menu 3, skal masterkoden (kodeplads 98) indtastes. På plads nr. 100 kan der indtastes en vægterkode.

**Menu 9:** Her bliver de **sidste ændringer ikke husket**, og centralen starter op med den forrige programmering. Hvis programmeringen er opstartet med funktion 7. og afsluttes med menupunkt 0, vil klokken og dato være intakte.

**Menu 0** : **Her gemmes alle ændringer i AlphaEasy**, og de huskes efter en reset eller spændingssvigt i mindst 10 år. (EEPROM). Hvis programmeringen er opstartet med funktion 7. og afsluttes med menu punkt 0, vil klokken og dato være intakte.

Indtast valget for hvilken menu, der ønskes.

#### **SE DEN HISTORISKE LOG VIA PC (MENU 2)**

Hvis der vælges menu 2 i hovedmenuen, vil den historiske log blive vist på skærmen.

Den historiske log, der vises på PC'en, indeholder 250 hændelser. Disse indeholder ugedag, dato, måned, år og hændelse. Der bliver logget flere typer af hændelser: F.eks. tid ændret af brugeren, dato ændret af brugeren, ufuldendte telefonopkald. Dette betyder, at senderen ikke kunne sende en besked til modtageren, via de programmerede telefonnumre.

For at bladre frem i den historiske log, trykkes på ">" tasten og for at bladre tilbage, trykkes på "<". For at afslutte denne menu trykkes på tasten <END> eller <HOME>.

#### **BESKED TYPER FRA LOG FILEN:**

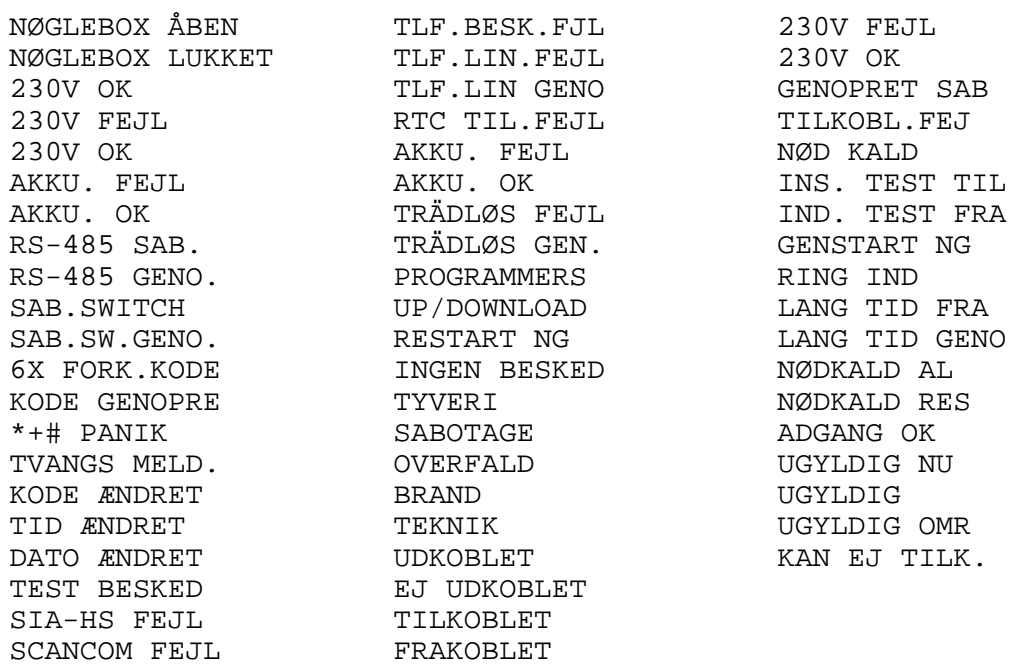

#### **SABOTAGE I LOGGEN**

Ved sabotage fra tastaturer og I/O-modulet kan følgende koder vises i den historiske log:

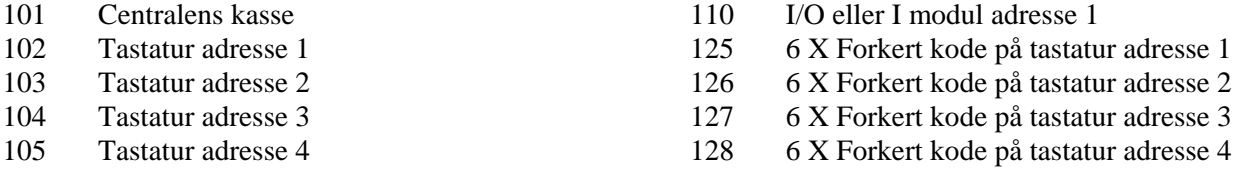

**Bemærk:** Hvis brugerkode 100 har til- eller frakoblet kan det være: vægter, nøglekontakt (zone type 6) eller automatisk til/frakobling .

### **PROGRAMMERING AF BRUGERKODER FRA PC (MENU 3)**

Hvis menu 3 vælges i hovedmenuen, vil vises:

"Indtast Masterkode (4-6 cifre)"

Indtast masterkoden (Kodeplads 98). Dette er for at forhindre, at en fremmede kan få vist brugerkoderne. Efter indtastning, vil skærmen vise følgende:

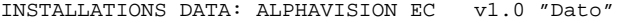

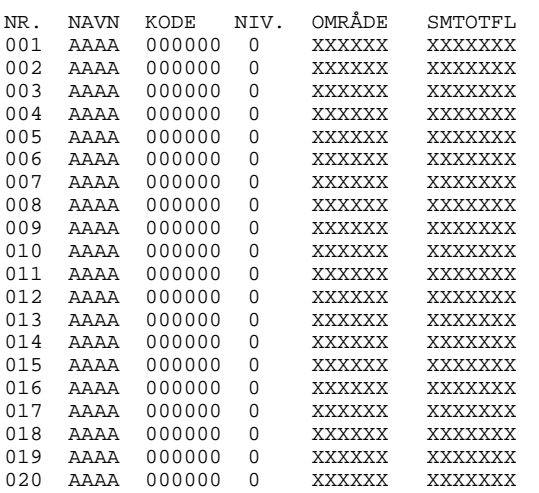

**Bemærk:** I forbindelse med funktion 6 på betjeningspanelet (Programmer brugerkoder), kan ovennævnte koder programmeres med undtagelse af "NAVN".

#### **Navn**

Ved PC programmering kan enhver kode tildeles et navn bestående af 4 bogstaver (initialer). **VIGTIGT!** Der må kun indtastes store bogstaver. Tal kan ikke benyttes.

Det programmerede navn vil kun blive vist i historisk LOG, når der bruges PC. Navnet vil også blive vist, hvis man benytter ALPHAMANAGER up/down load software.

#### **Kode**

Hvis det er valgt, at koder skal være 4 cifrede, vil brugeren ikke opleve problemer, når der anvendes ?6#. Men hvis der anvendes Winterm PC programmet, vil koden se ud, som den er 6 cifret. Det er cifrene længst til venstre, som er gældende. For at programmere 4 cifrede brugerkoder afsluttes der med 2 nuller, (eller 1 nul, hvis det er 5 cifrede koder). **Når der anvendes proximity tastaturer er det ikke muligt at have 4 eller 5 cifrede brugekoder.** 

Proximity brikker kan kun indlæses via LCD prox betjeningspaneler. Den indlæste proximity kode oversættes til en 6 cifret kode Denne kode kan også indtastes manuelt på betjeningspanelerne, eller på en tilsluttet PC.

Der er 100 koder i alt, hvoraf der er 3 koder, som er specielle. Kodeplads 01 til 97 er normale brugerkoder. Kodeplade 98 er masterkoden, som giver adgang til brugerkode programmeringen i PC programmet. Plads nr. 99 er til teknikerkoden, og denne kode kan også programmeres via LCD betjeningspanelerne, dog kun med teknikerkoden "som bruger" gennem funktion 6. Kodeplads 100 er en speciel kodeplads, der udelukkende giver rettighed til at frakoble alarmen, hvis der har været alarmtilstand og derefter tilkoble igen. Denne kode anvendes normalt af en vægter og vil altid have rettighed til alle områder.

#### **Niveauer**

Der findes 7 forskellige brugerniveauer, som er beskrevet i afsnittet: kodeniveauer.

## **Områder**

Under denne kolonne kan der vælges, hvilke områder brugeren skal have adgang til. Hvert "X" betyder, at det pågældende område er valgt. Det første "X" er for område A, næste "X" er for område B, osv.

**SMTOTFL** Står for de forskellige ugedage (søndag, mandag, tirsdag, onsdag, torsdag, fredag, lørdag). De bruges, hvis brugere ikke må til/frakoble på specifikke ugedage. Når bogstaverne står der, svarer det til at brugeren har rettighed til at betjene alarmen den pågældende dag.

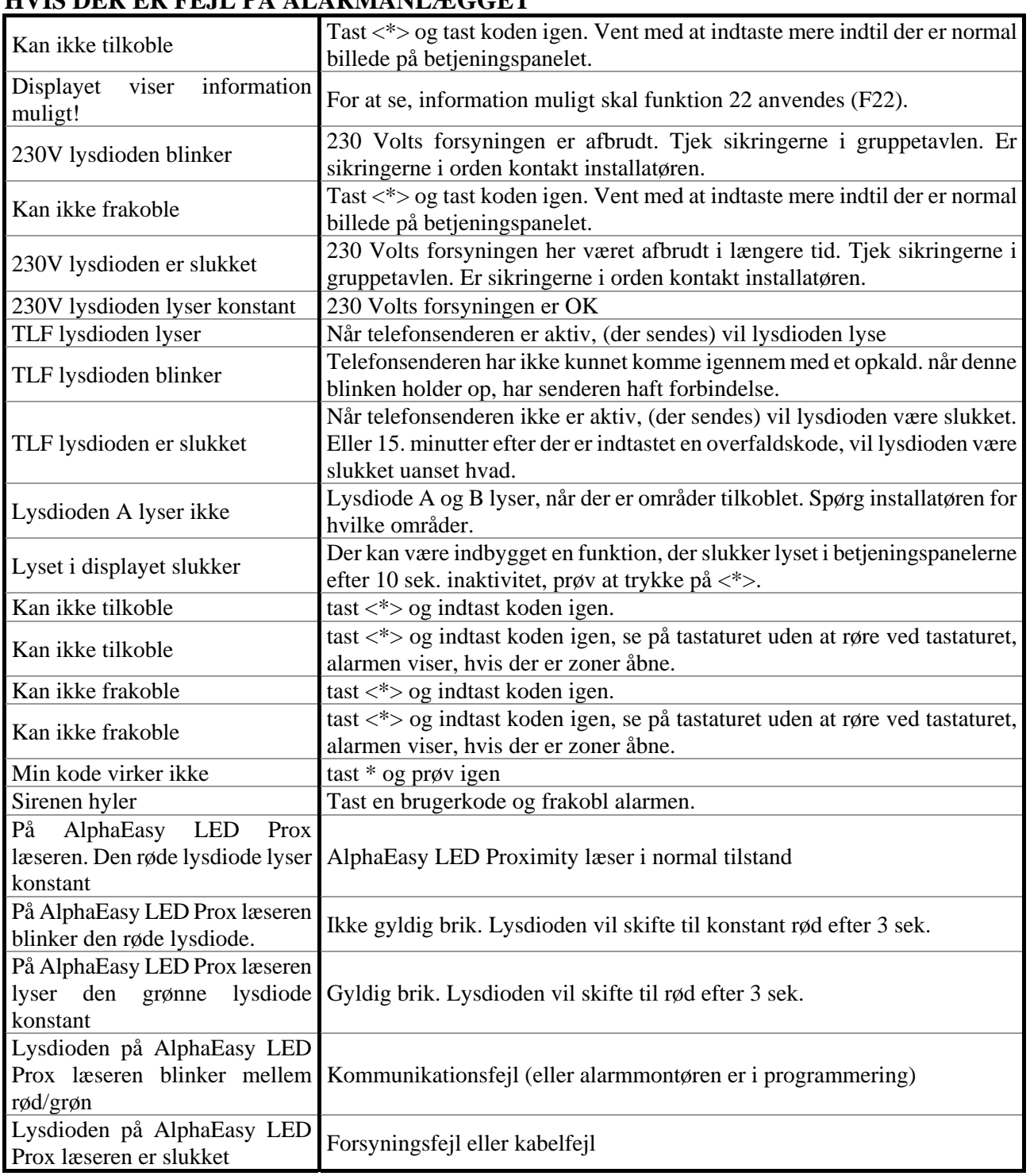

## **HVIS DER ER FEJL PÅ ALARMANLÆGGET**

## **ALPHAEASY ALARMCENTRALENS HÆNDELSES LOG**

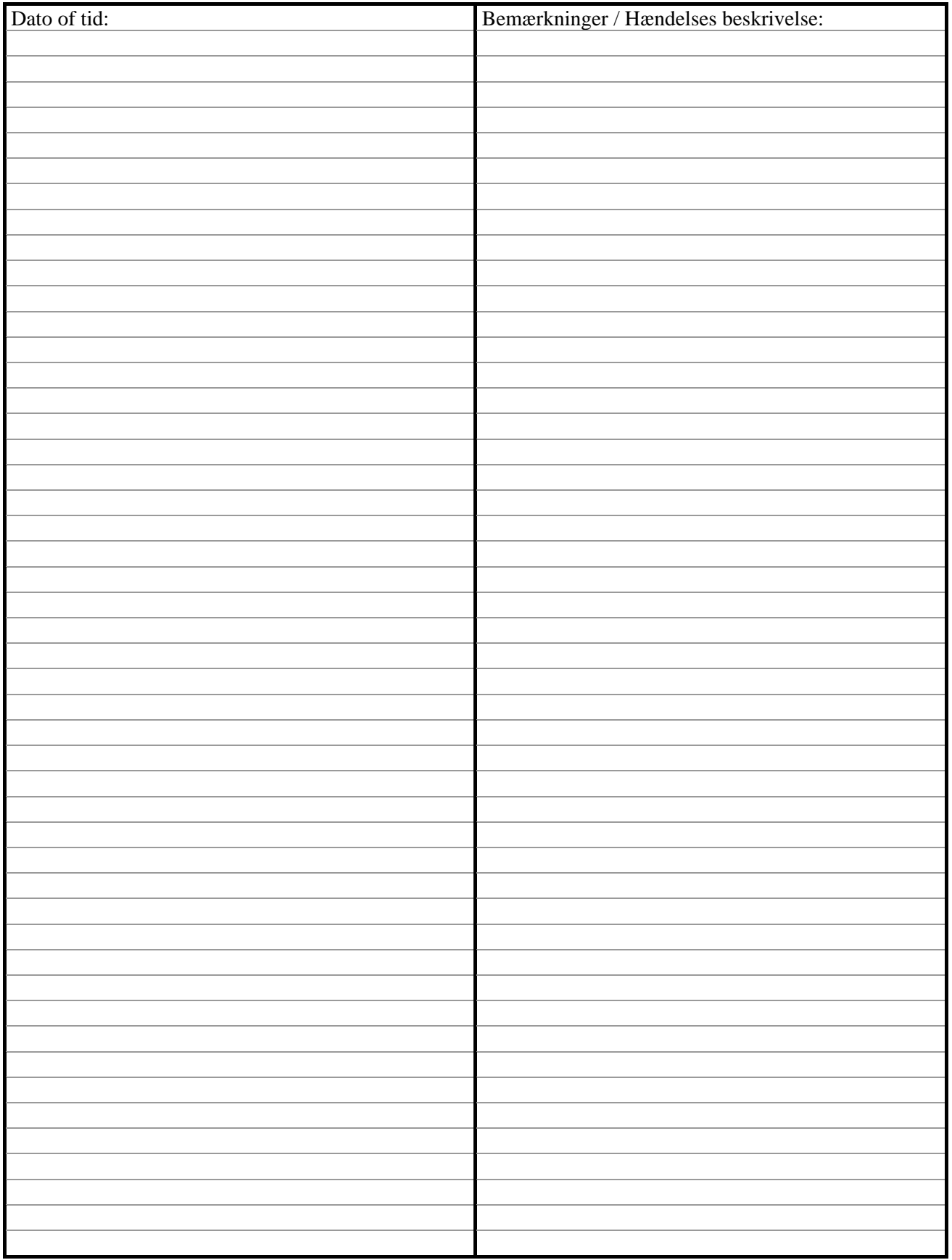

# **NOTER FRA ALARMINSTALLATØREN:**

## **HURTIG BRUG AF FUNKTION 22**

Nedenstående kvikvejledninger viser brugen af funktion 22 "vis Information muligt". Vejledningen kan evt. overføres til en label og klæbes inden i tastaturets dækplade eller lamineres, så brugeren kan have den på sig.

Med funktionen direkte adgang på betjeningspanelerne slået **til**. (dette gøres af alarminstallatøren.) Hvis der er tvivl kontakt alarminstallatøren.

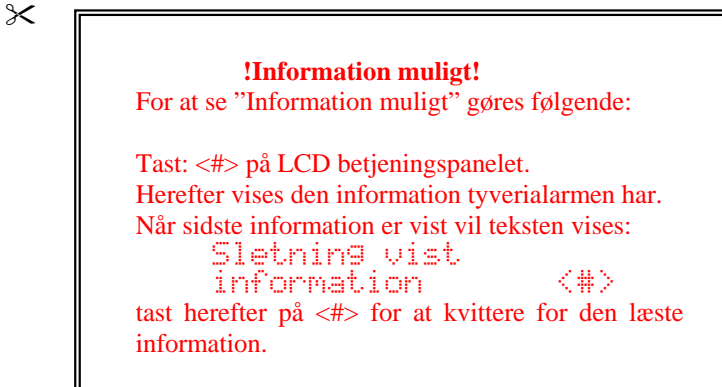

Med funktionen direkte adgang på betjeningspanelerne slået **fra**. (dette gøres af alarminstallatøren.) Hvis der er tvivl kontakt alarminstallatøren.

 $\boldsymbol{\times}$ 

 **!Information muligt!**  For at se "Information muligt" gøres følgende: Tast: <?> <2> <2> <#> og brugerkode, på LCD betjeningspanelet. Herefter vises den information tyverialarmen har. Når sidste information er vist vil teksten vises: Sletning vist information <#> tast herefter på <#> for at kvittere for den læste information.

Copyright: Alphatronics BV, Nijkerk, The Netherlands